#### **Wizards and Visualization Features Wizards and Visualization Features for MCNP Geometries and Sources MCNP Geometries and Sources**

The American Nuclear Society's 14th Biennial Topical Meeting of the Radiation Protection and Shielding Division, Carlsbad New Mexico, USA. April 3-6, 2006

R. A. Schwarz and A. L. Schwarz Visual Editor Consultants

L. L. Carter Carter M. C. Analysis

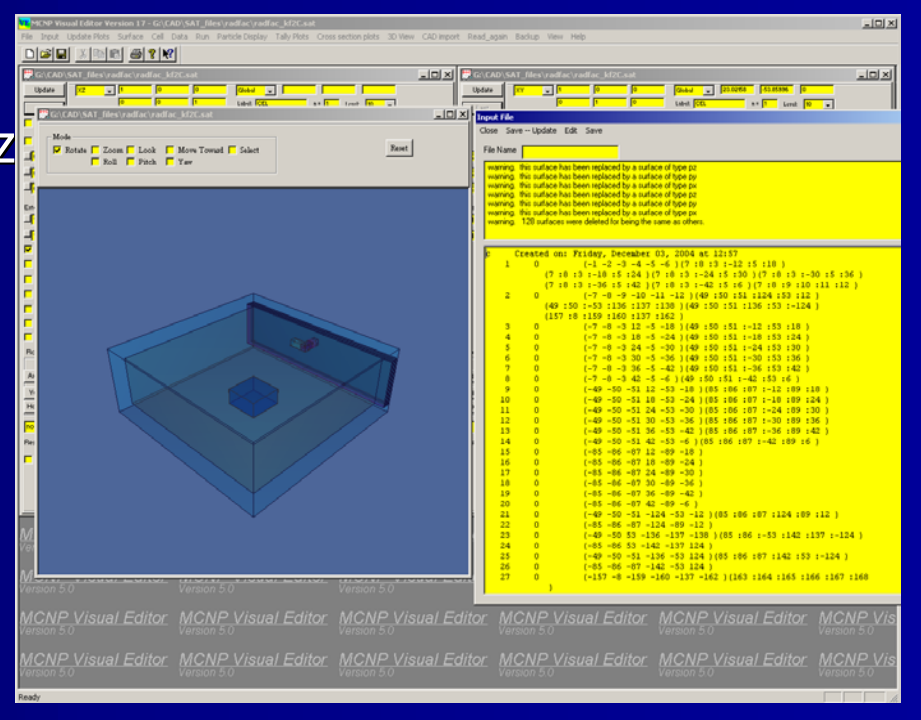

## **The Visual Editor The Visual Editor Graphical User Interface for MCNP Graphical User Interface for MCNP**

 $\blacksquare$ Display Geometries with 2D and 3D views

- П Create geometries
	- $\blacksquare$  Universes, fills, lattices
- $\blacksquare$  Some support for data cards
	- $\blacksquare$  Materials, transformations, importances
- $\blacksquare$  Plot particle tracks
	- $\blacksquare$  SDEF Source generation points
	- $\blacksquare$  Collision points
	- $\blacksquare$  KCODE source point generation
- П Tally and Cross section plots
- П CAD Import

# **How the Visual Editor works How the Visual Editor works**

- $\blacksquare$  Visual C++ code is linked to the MCNP Fortran code.
- **The Visual Editor Fortran modifications** are now a part of the LANL Version 5 Fortran code.
- $\blacksquare$  The C++ and Fortran share data and memory.

# **Purpose of the Visual Editor Purpose of the Visual Editor**

- **Make it easier to create MCNP input** files.
- **Generate input files faster with fewer** errors.
- $\blacksquare$  Saves time.
- **Saves money.**

#### **Version 1.4 released to RSICC Version 1.4 released to RSICC**

Radiation Safety Information Computational Center Oak Ridge National Laboratory

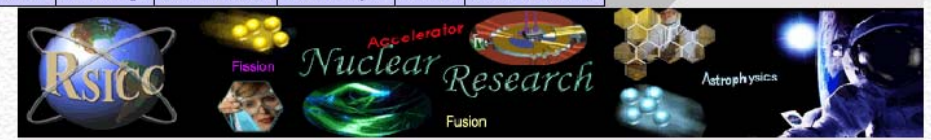

#### MCNP5 1.40 and MCNPX 2.5.0 Now Available

The new MCNP/MCNPX package can now be ordered from RSICC. It includes both MCNP5 1.40 and MCNPX 2.5.0. It also includes all publicly-available data libraries supported by Los Alamos Group X-1 and a new version of VISED for use with MCNP5. The package is distributed only on one DVD and is available free to all approved requesters for a limited time.

See the code abstracts and data info page:

#### http://rsicc.ornl.gov/codes/ccc/ccc7/ccc-730.html

Click below and complete the online order form to request the package. If you are not registered as a RSICC user, or if your registration form needs updating, please do that first, Don't forget the last step in the ordering process, which is to print and fax (or mail) the software license and export control agreement. Your request will not be processed until these forms are received.

#### http://rsicc.ornl.qov/rsiccnew/order.htm

The package is distributed on a single DVD in Windows and UNIX formats. The executable-only package C00730MNYCP01 includes executables for PC Windows, PC Linux, some Unix systems and Mac OSX; MCNPDATA; test problems and the referenced documentation. The C00730MNYCP00 package includes the items listed above plus source codes, makefiles, build scripts, and some additional documentation. Export control requlations restrict the distribution of Fortran source code. If restrictions apply, RSICC will send the executable-only version. Please order the package you prefer, and we will honor your preference if possible.

Follow links to release notes for details on changes in the codes:

 $0.5.0.011$  and  $0.5.06$ 

MCNP5 "MCNP 5.1.40 RSICC Release Notes," LA-UR-05-8617 http://www-xdiv.lanl.gov/x5/MCNP/index.html

Free to all approved requesters

## **Complete Interface for MCNP Complete Interface for MCNP**

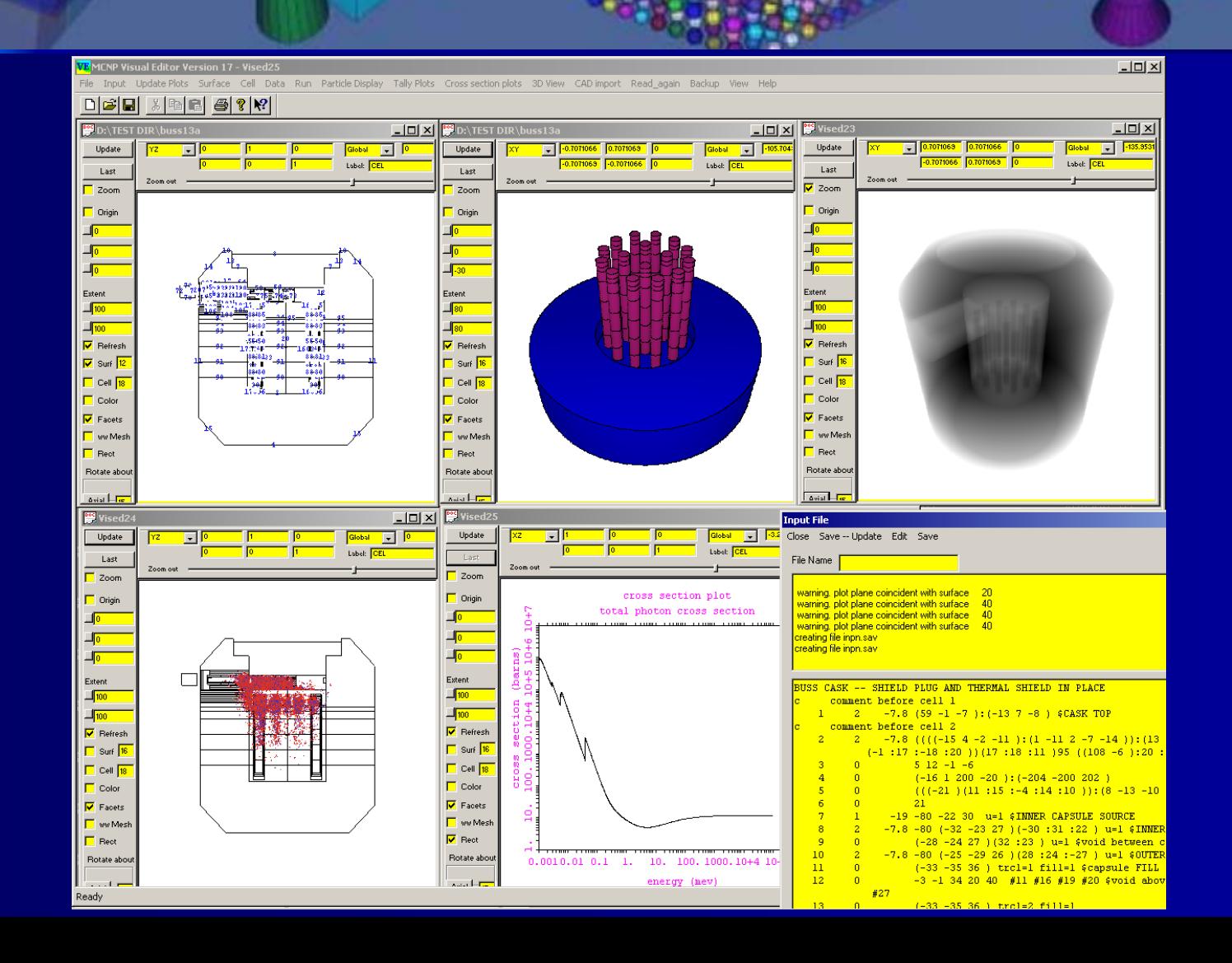

# **Complete Interface for MCNP Complete Interface for MCNP**

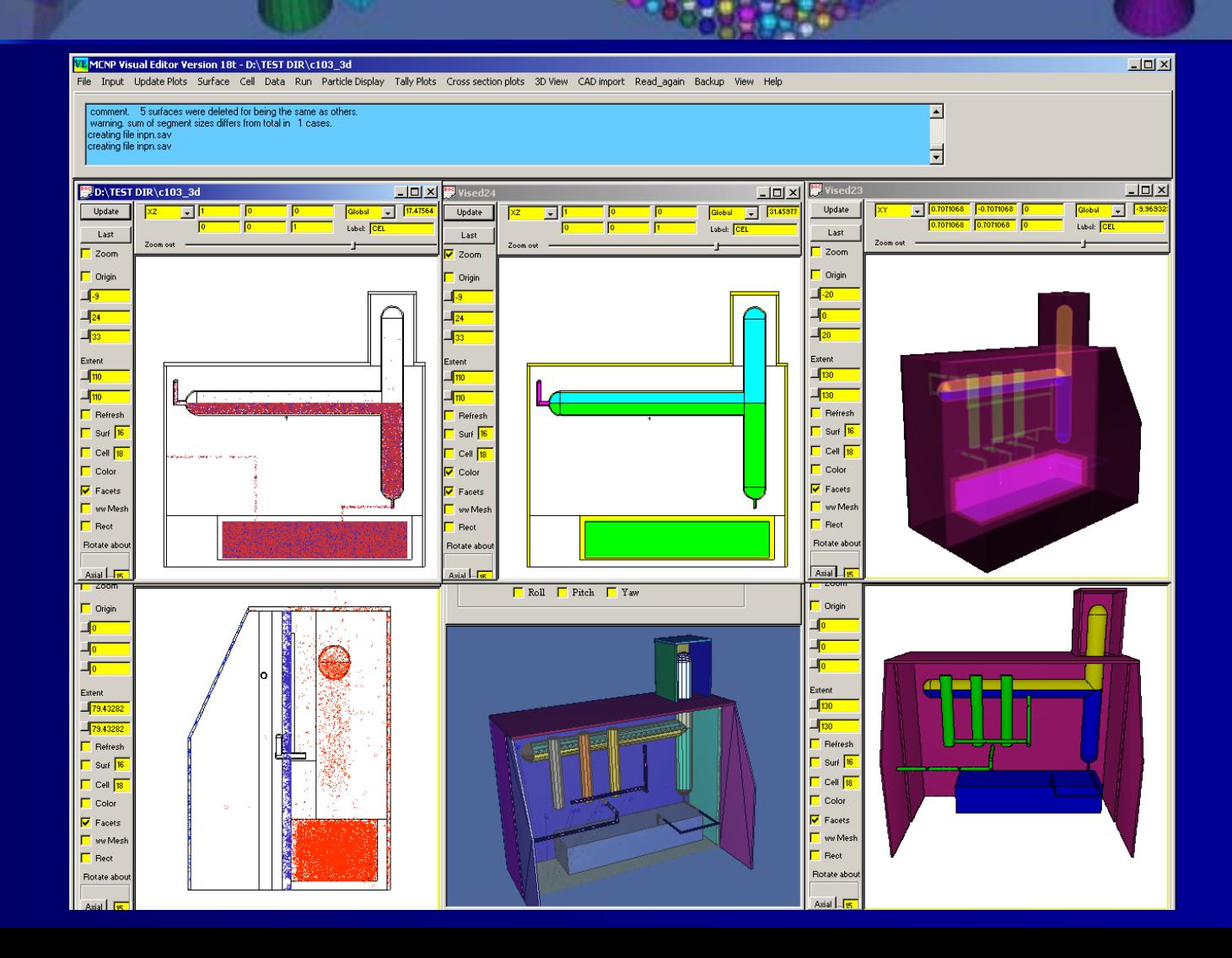

#### **Visual Editor Capabilities Visual Editor Capabilities Geometry Display Geometry Display**

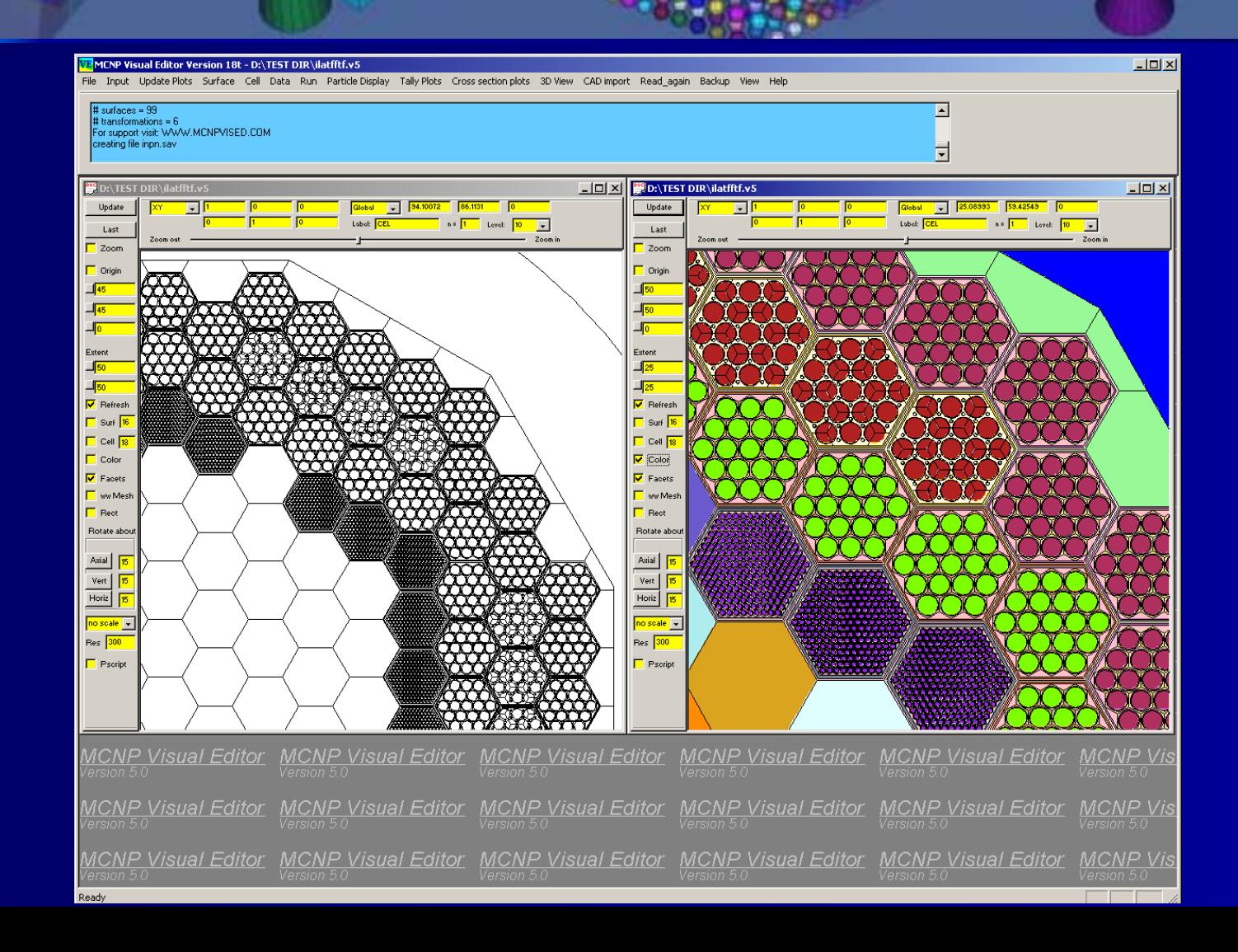

#### **Visual Editor Capabilities Visual Editor Capabilities Colors**

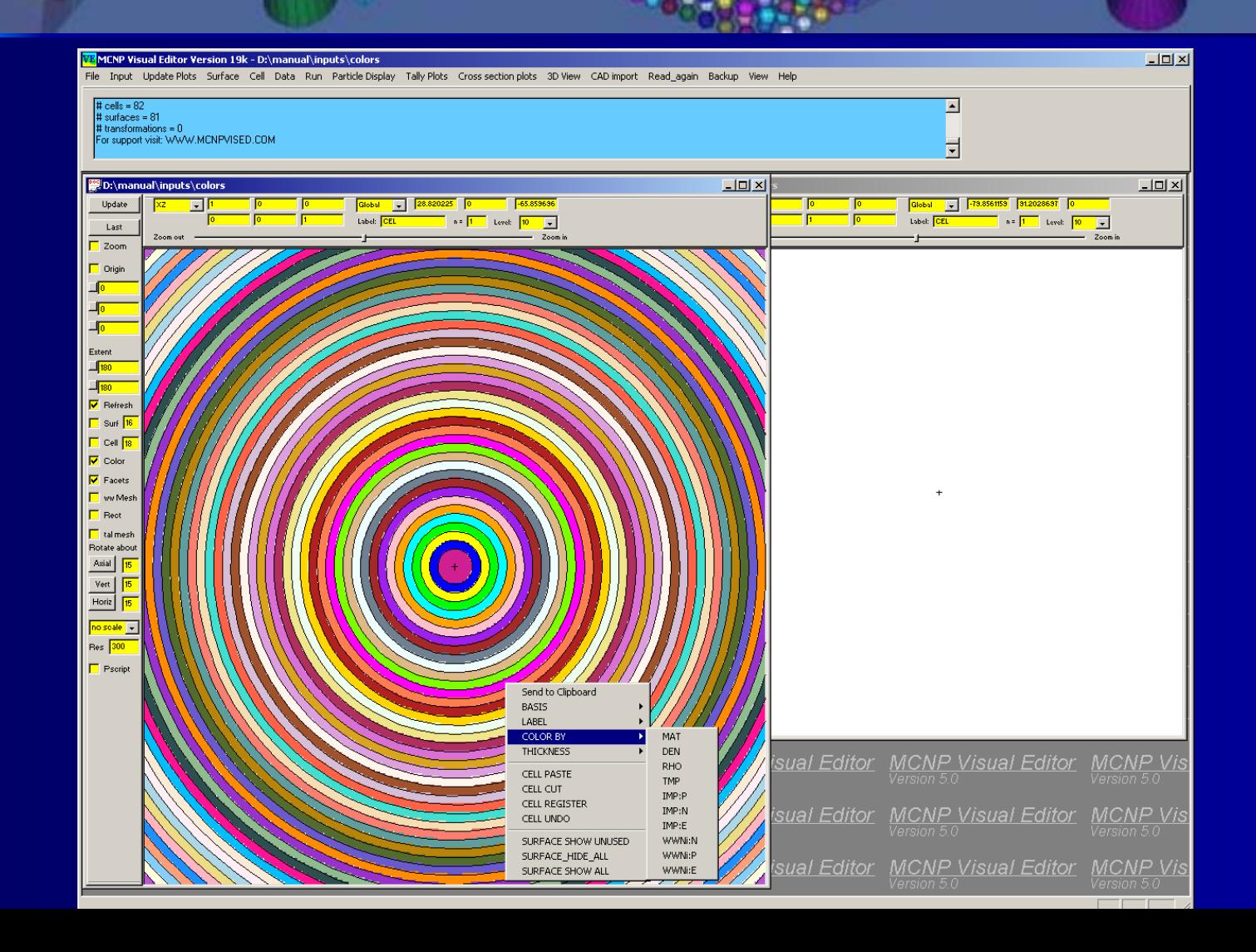

#### **Visual Editor Capabilities Visual Editor Capabilities Input File Available Input File Available**

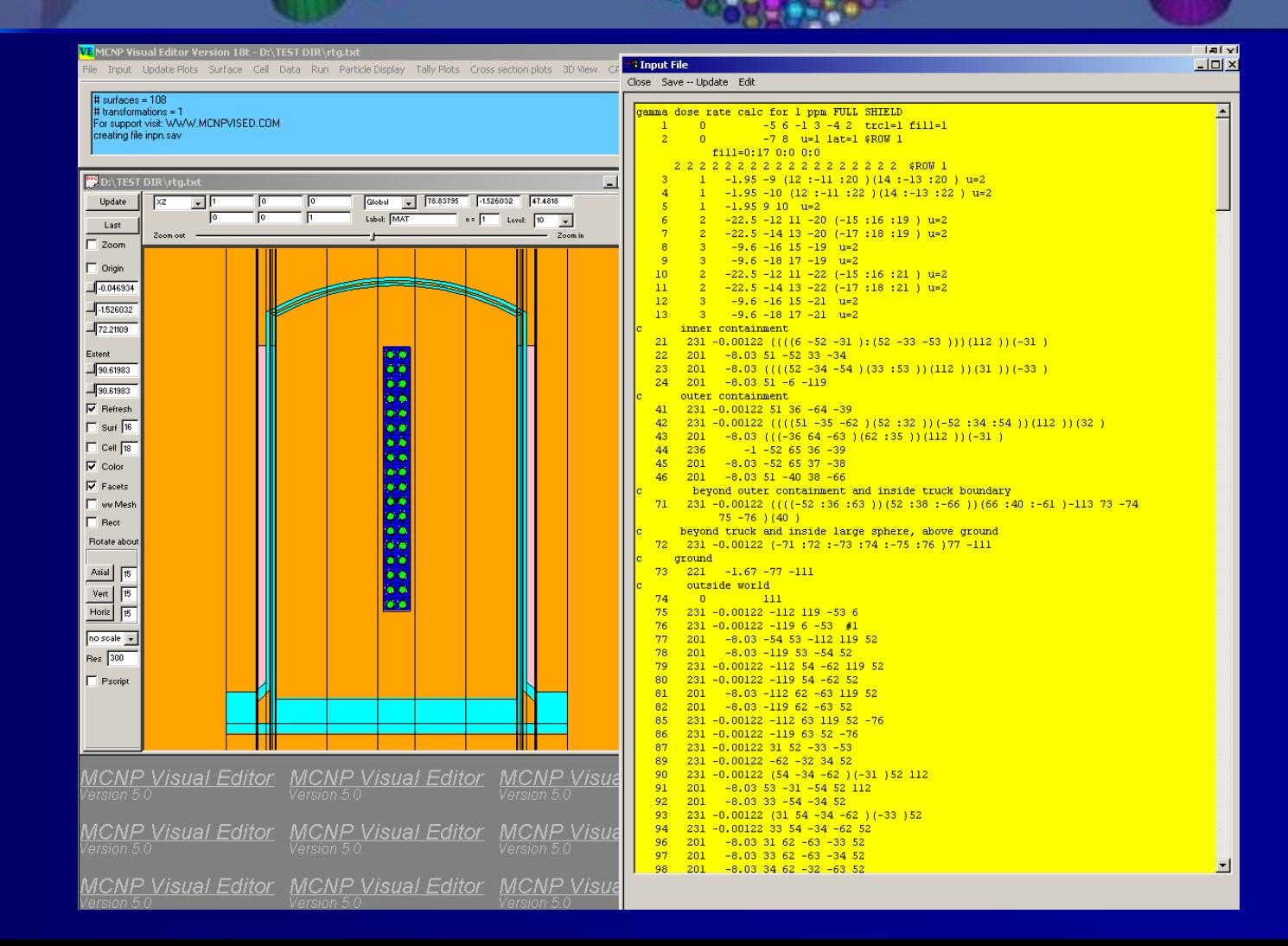

#### **Visual Editor Capabilities Visual Editor Capabilities Surface Wizard Surface Wizard**

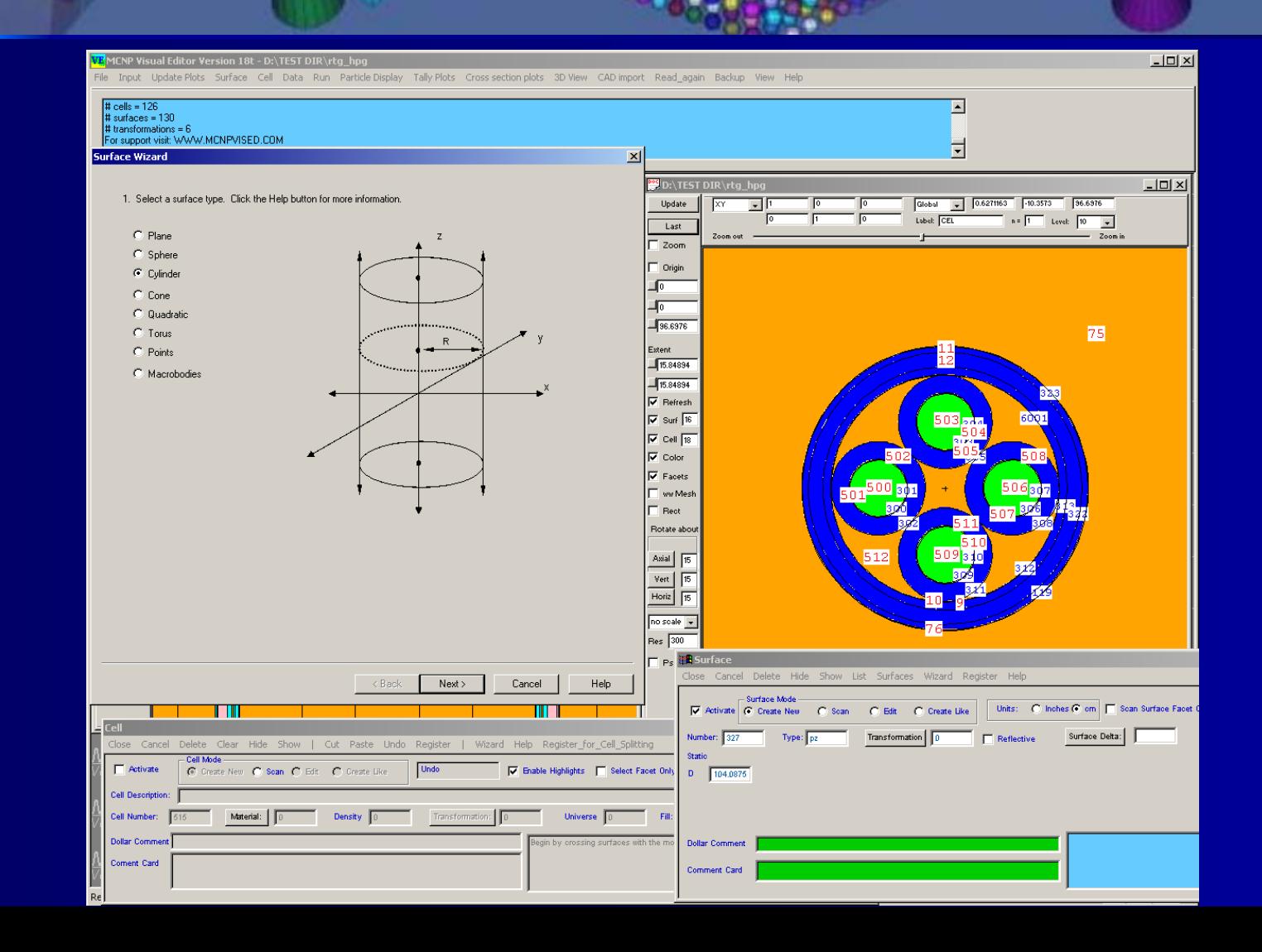

### **Visual Editor Capabilities Visual Editor Capabilities Materials Materials**

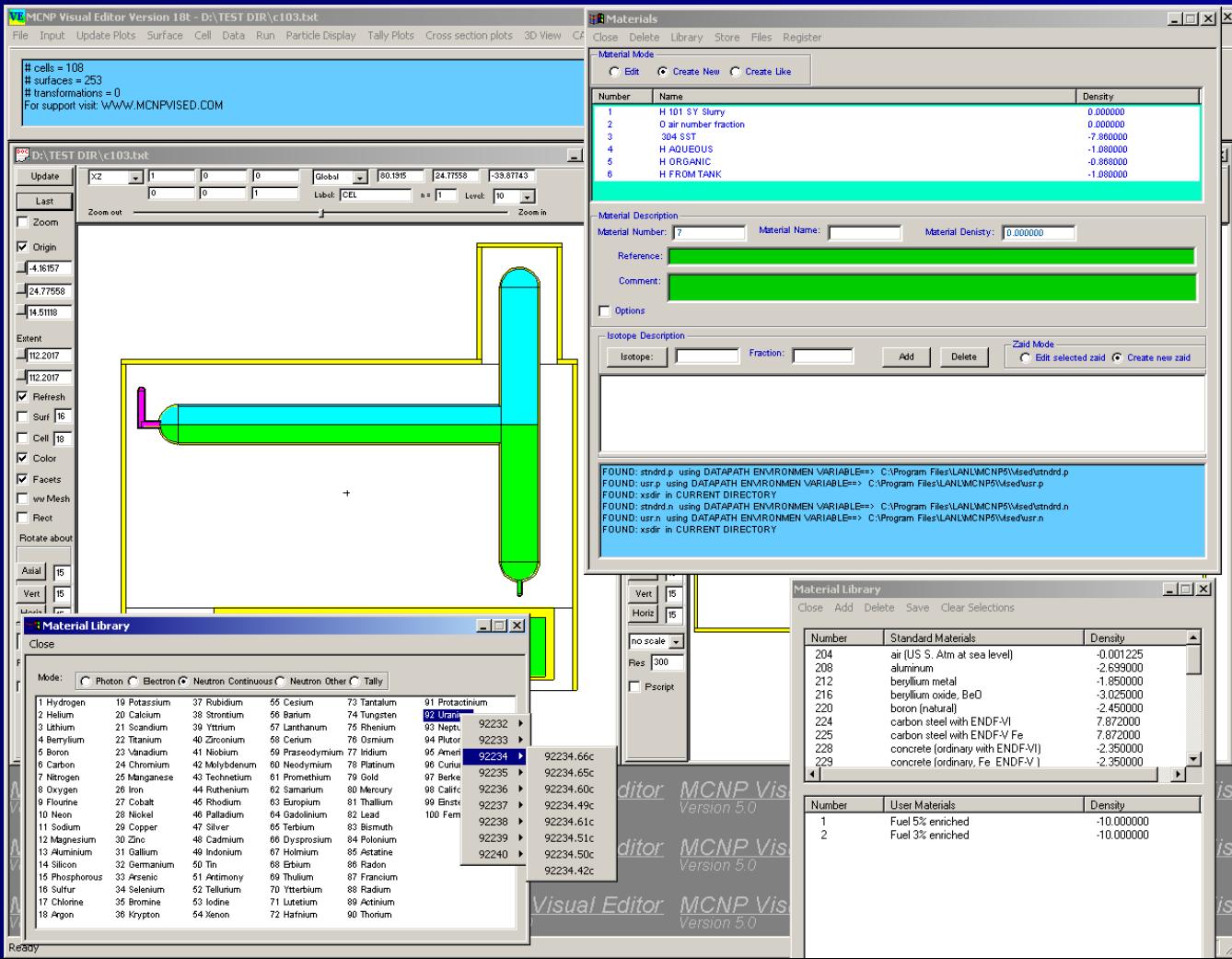

#### **Visual Editor Capabilities Visual Editor Capabilities Importances Importances**

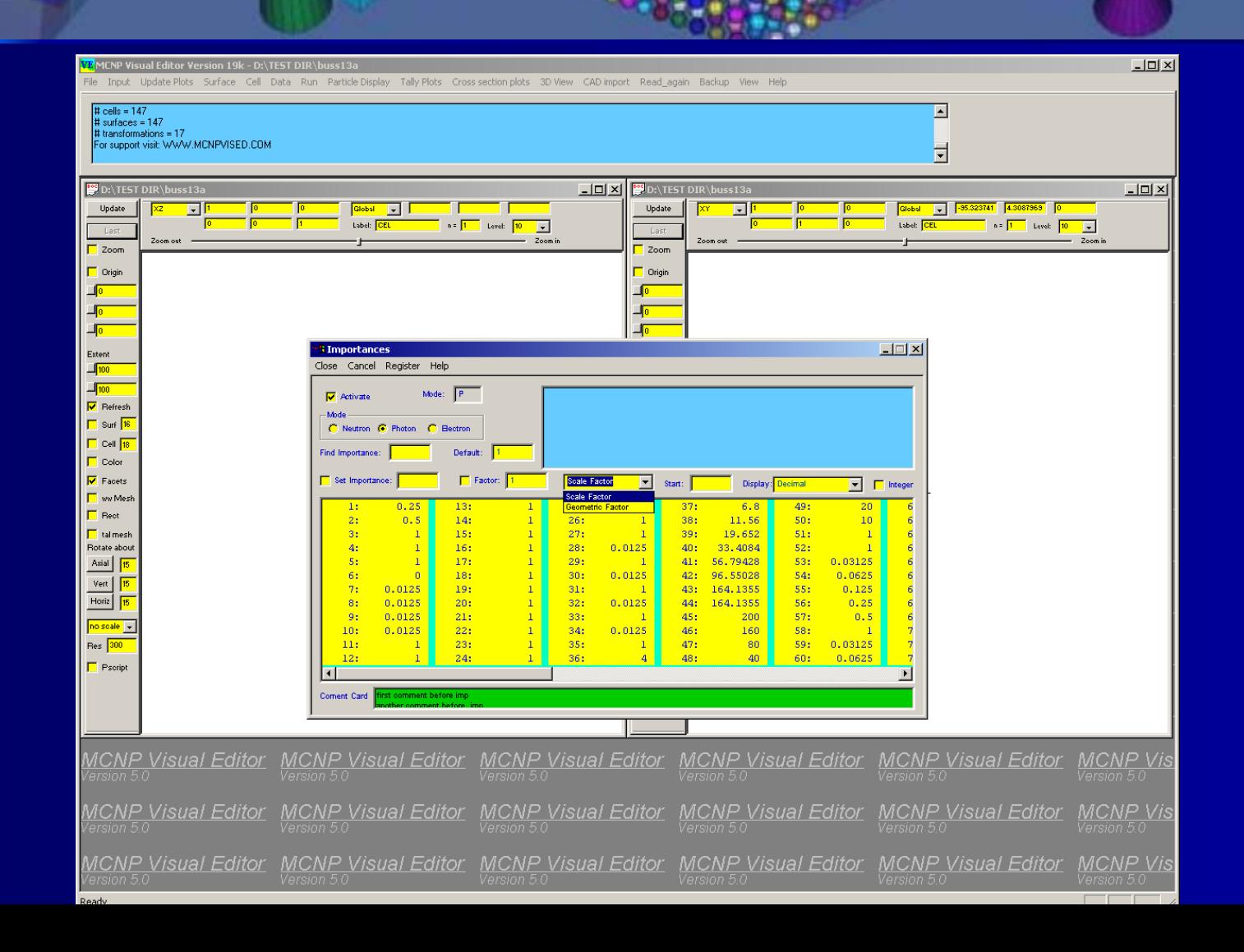

#### **Visual Editor Capabilities Visual Editor Capabilities Transformations Transformations**

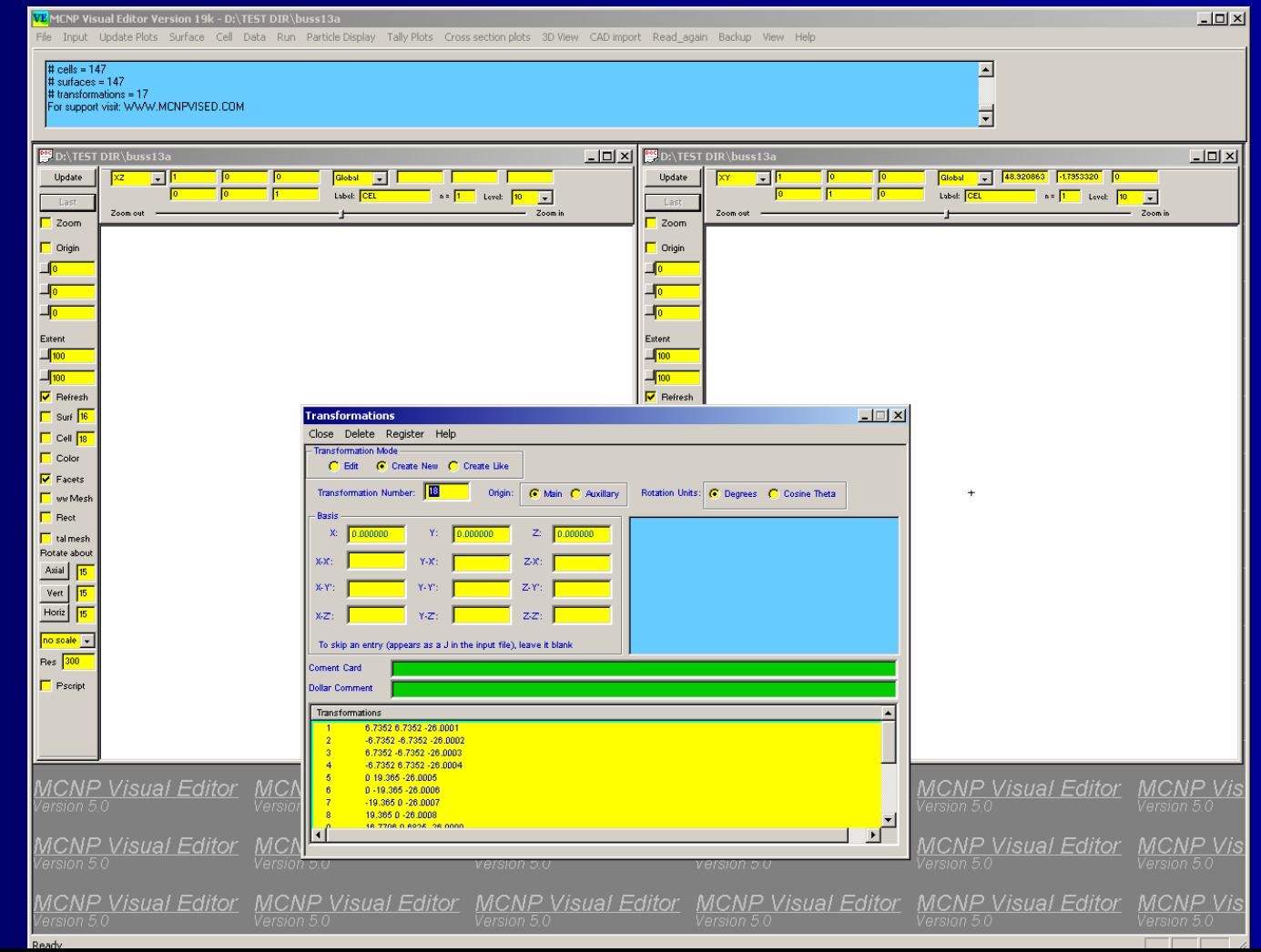

#### **Visual Editor Capabilities Visual Editor Capabilities Running Running**

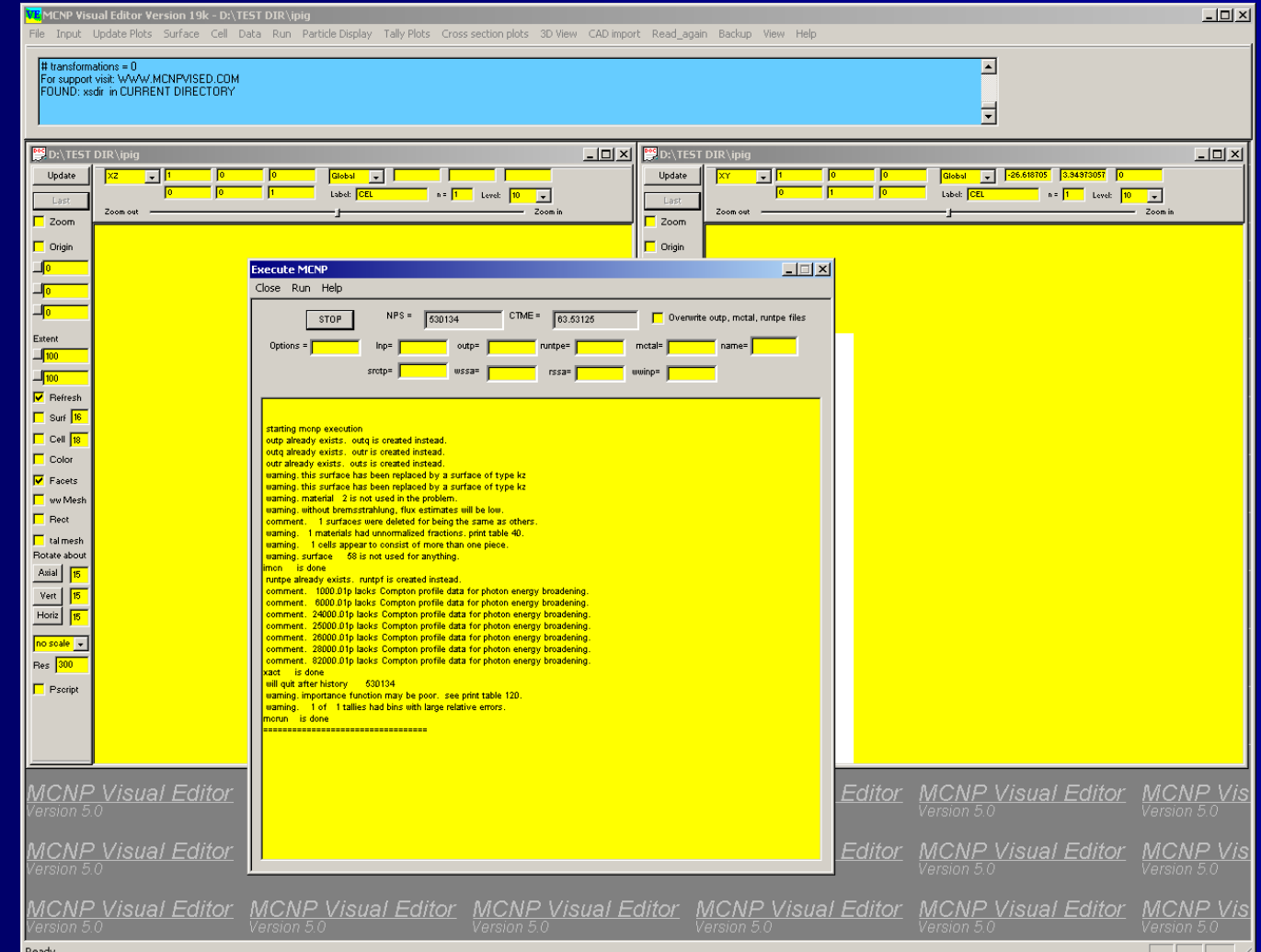

#### **Visual Editor Capabilities Visual Editor Capabilities Tally Plots Tally Plots**

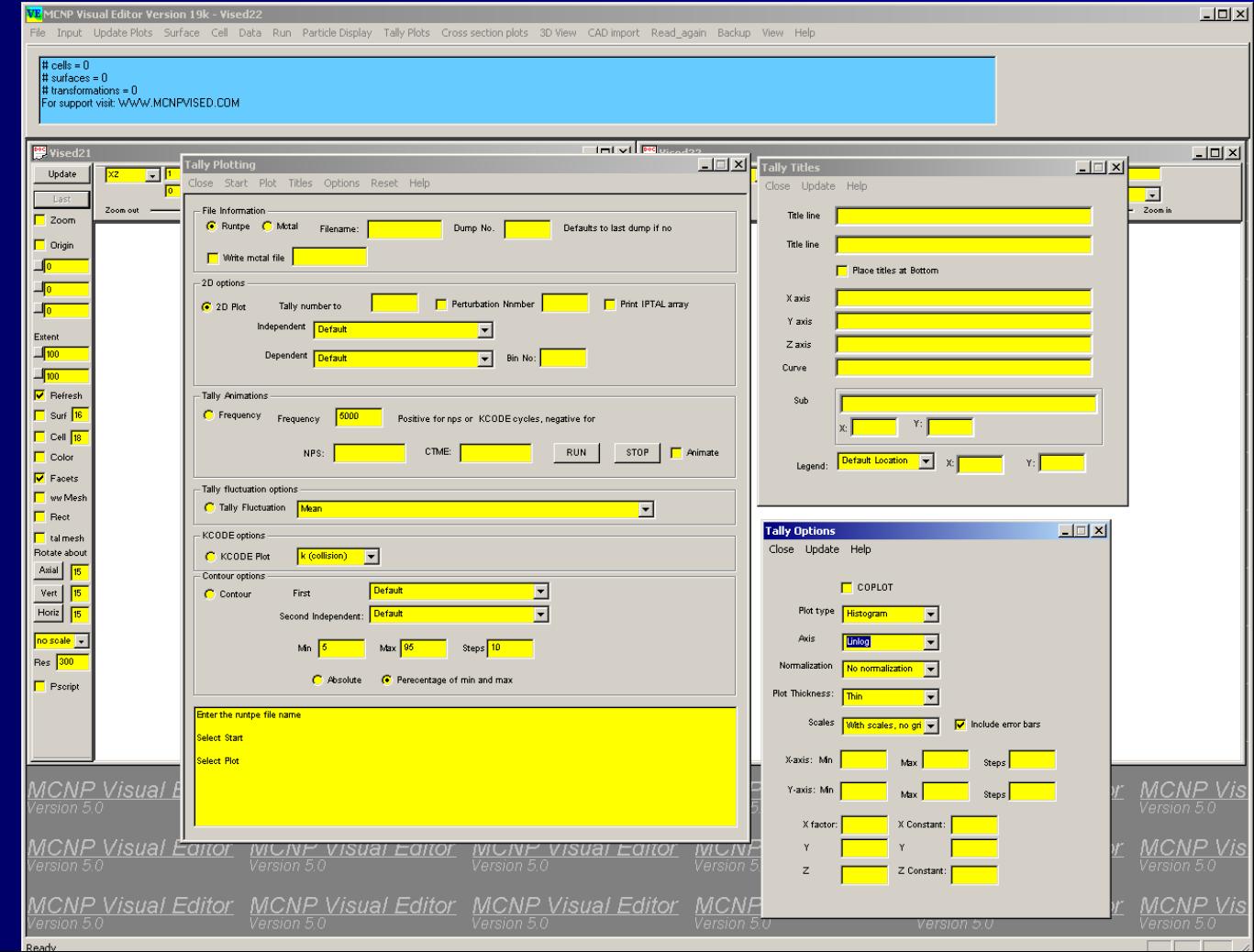

#### **Visual Editor Capabilities Visual Editor Capabilities Cross Section Plots Cross Section Plots**

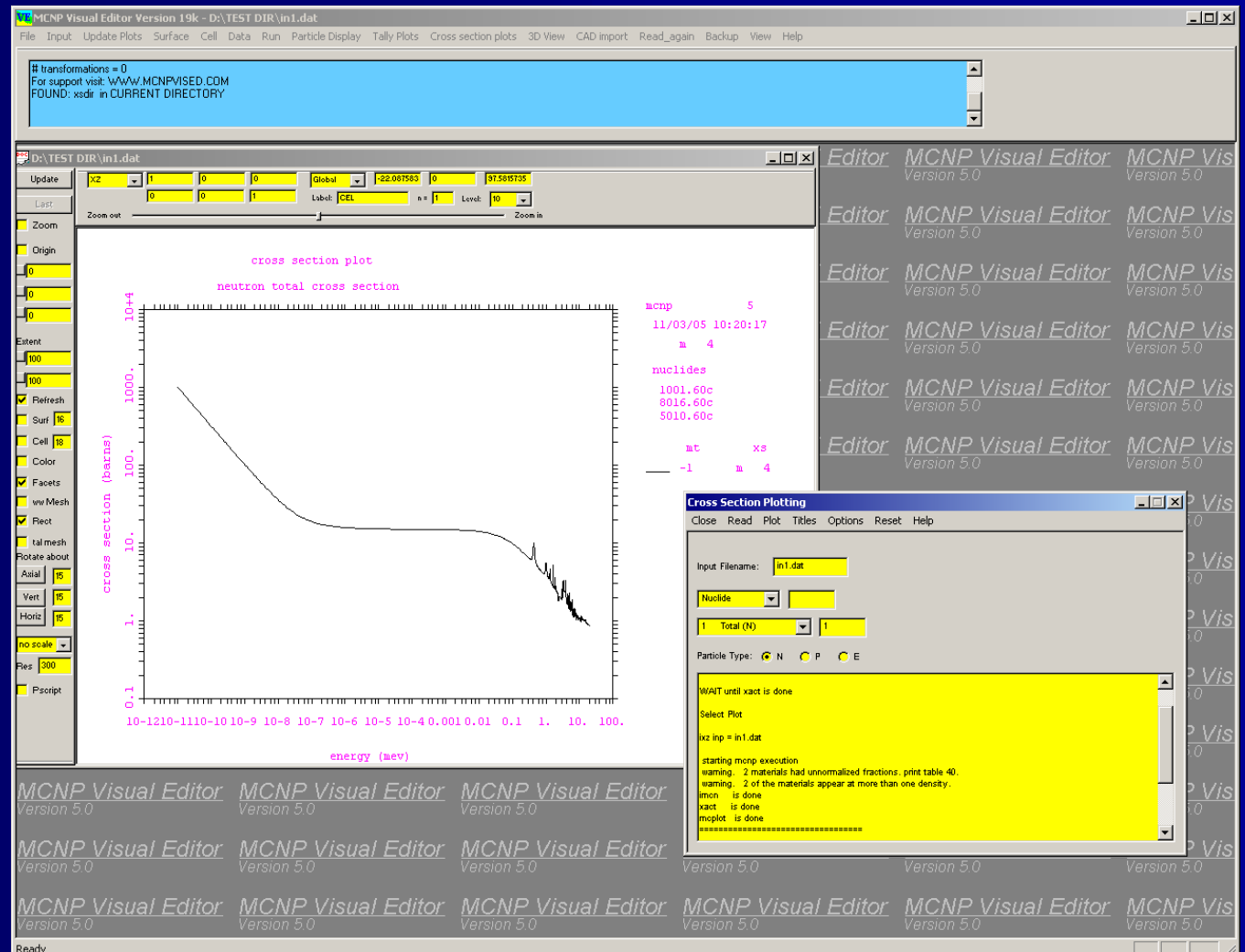

#### **Visual Editor Capabilities Visual Editor Capabilities Lattice Display/Creation Lattice Display/Creation**

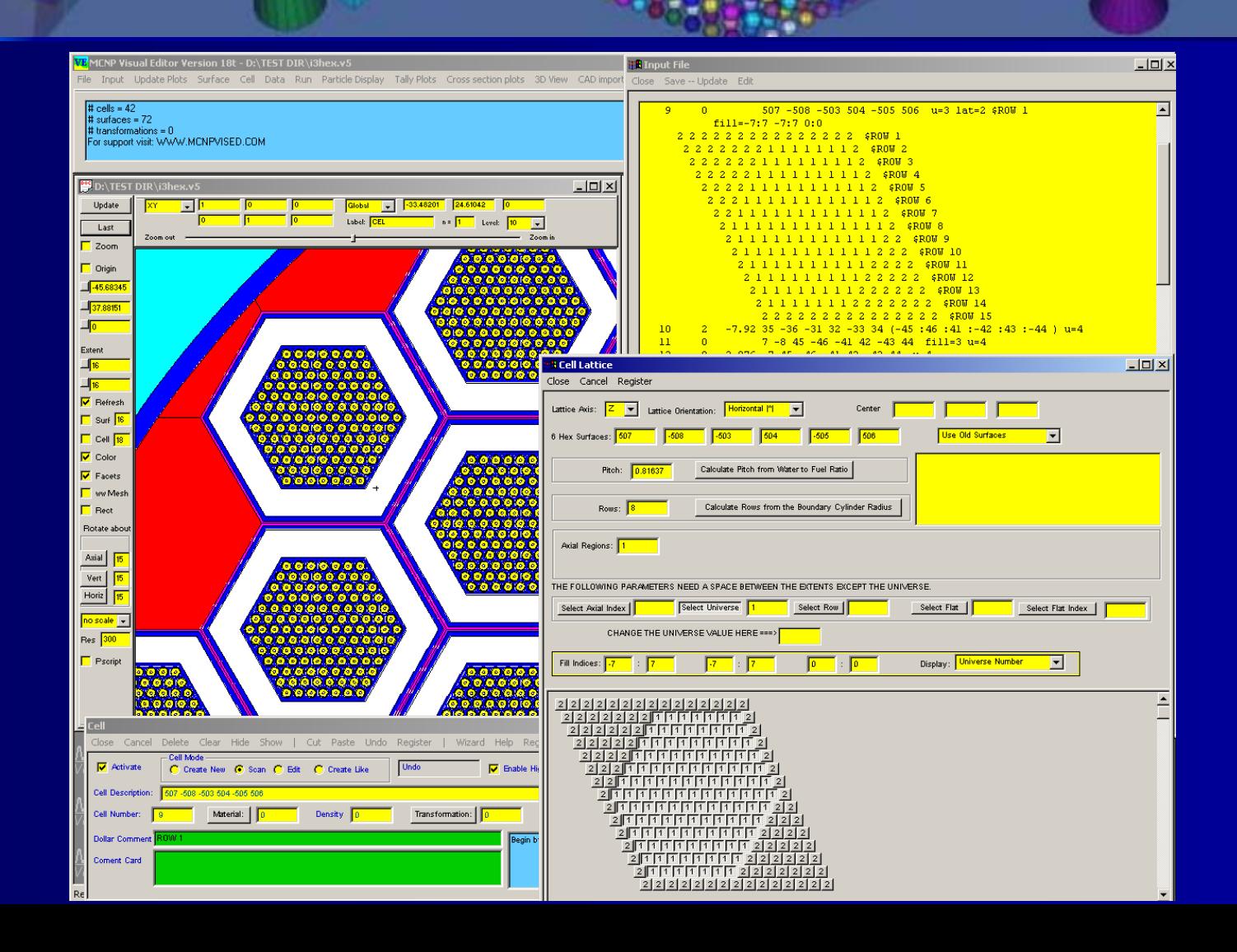

## **Visual Editor Capabilities Visual Editor Capabilities 3D Ray Traced Imaging 3D Ray Traced Imaging**

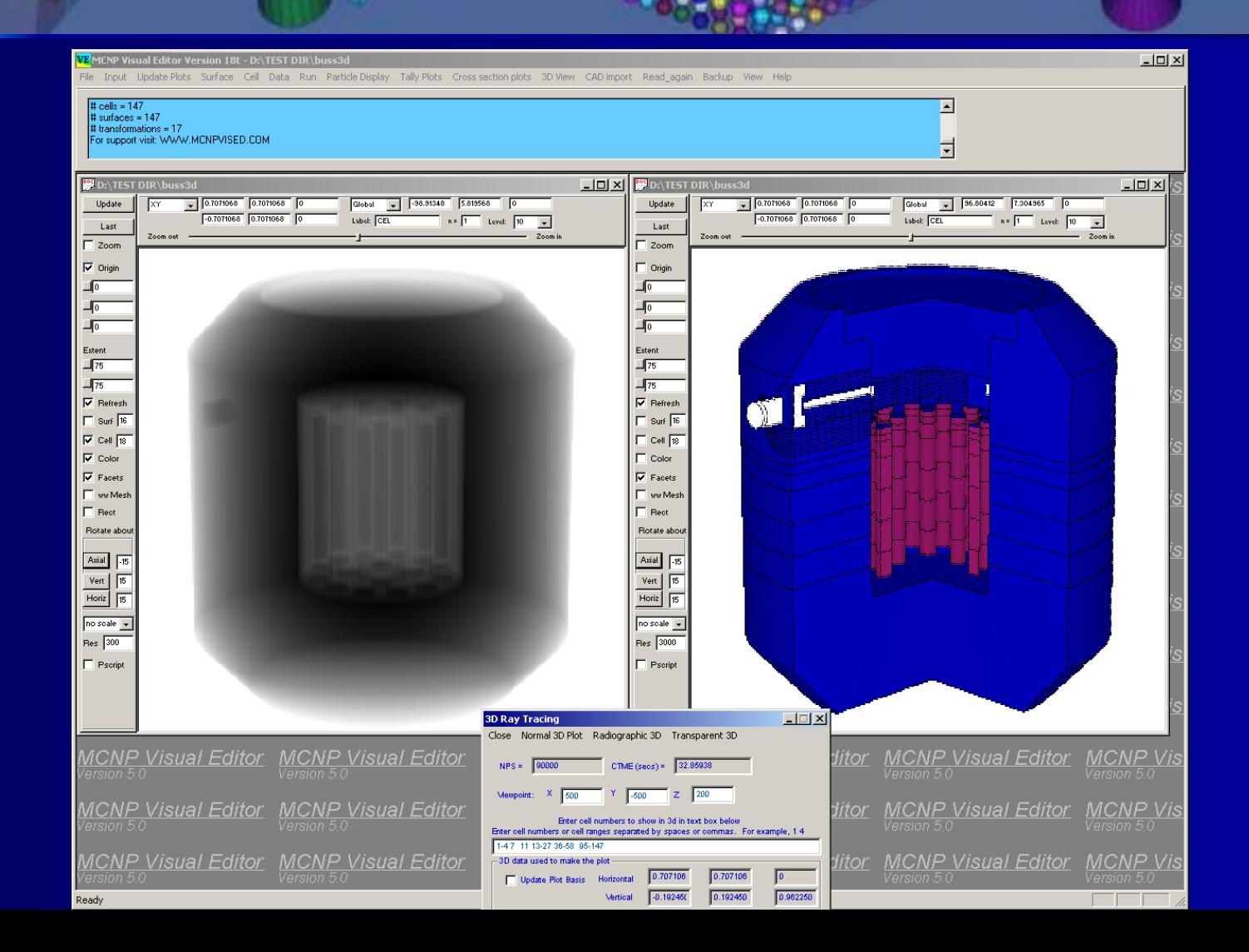

## **Visual Editor Capabilities Visual Editor Capabilities 3D Ray Traced Imaging 3D Ray Traced Imaging**

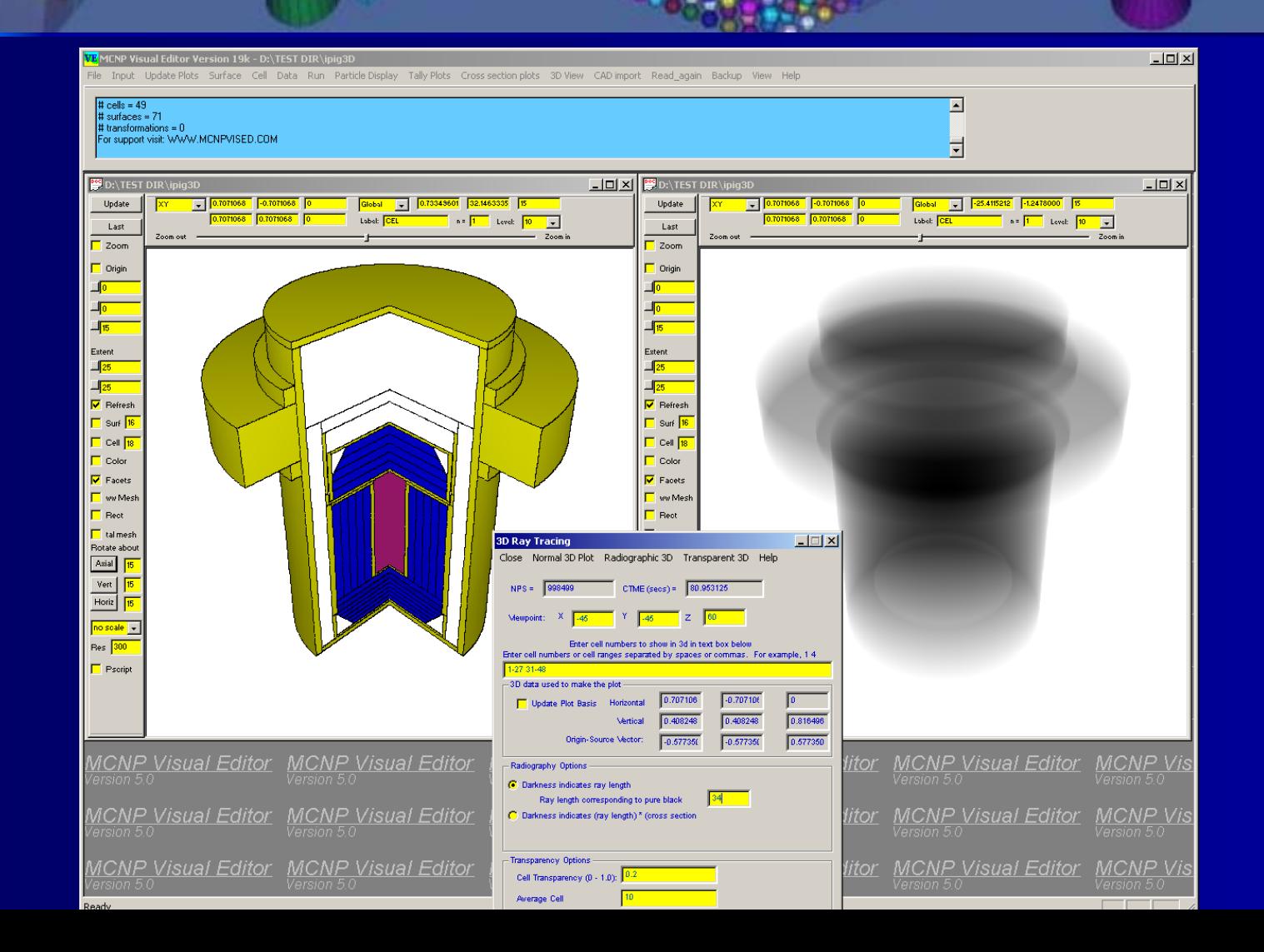

#### **Visual Editor Capabilities Visual Editor Capabilities 3D Plots of Lattice Geometries 3D Plots of Lattice Geometries**

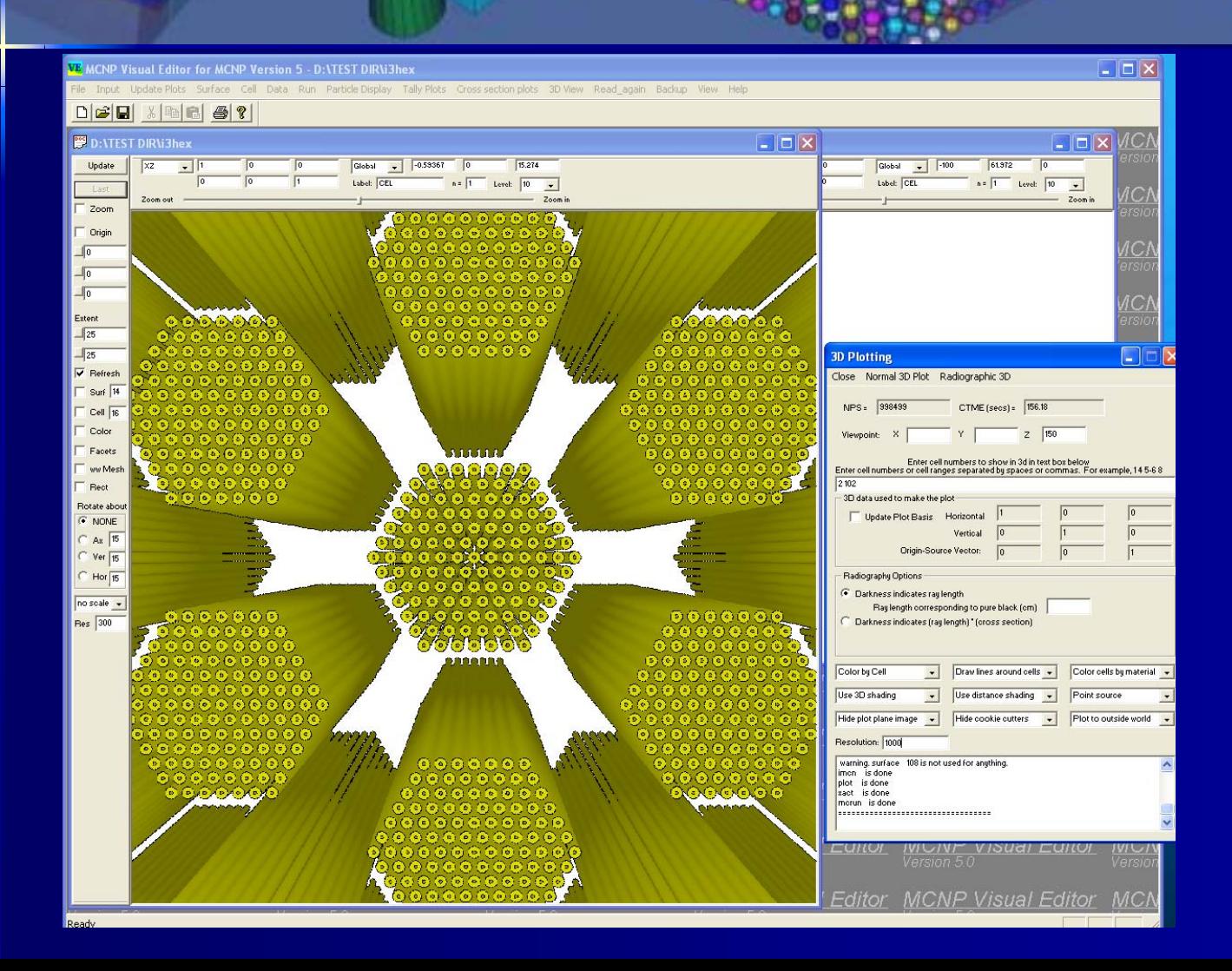

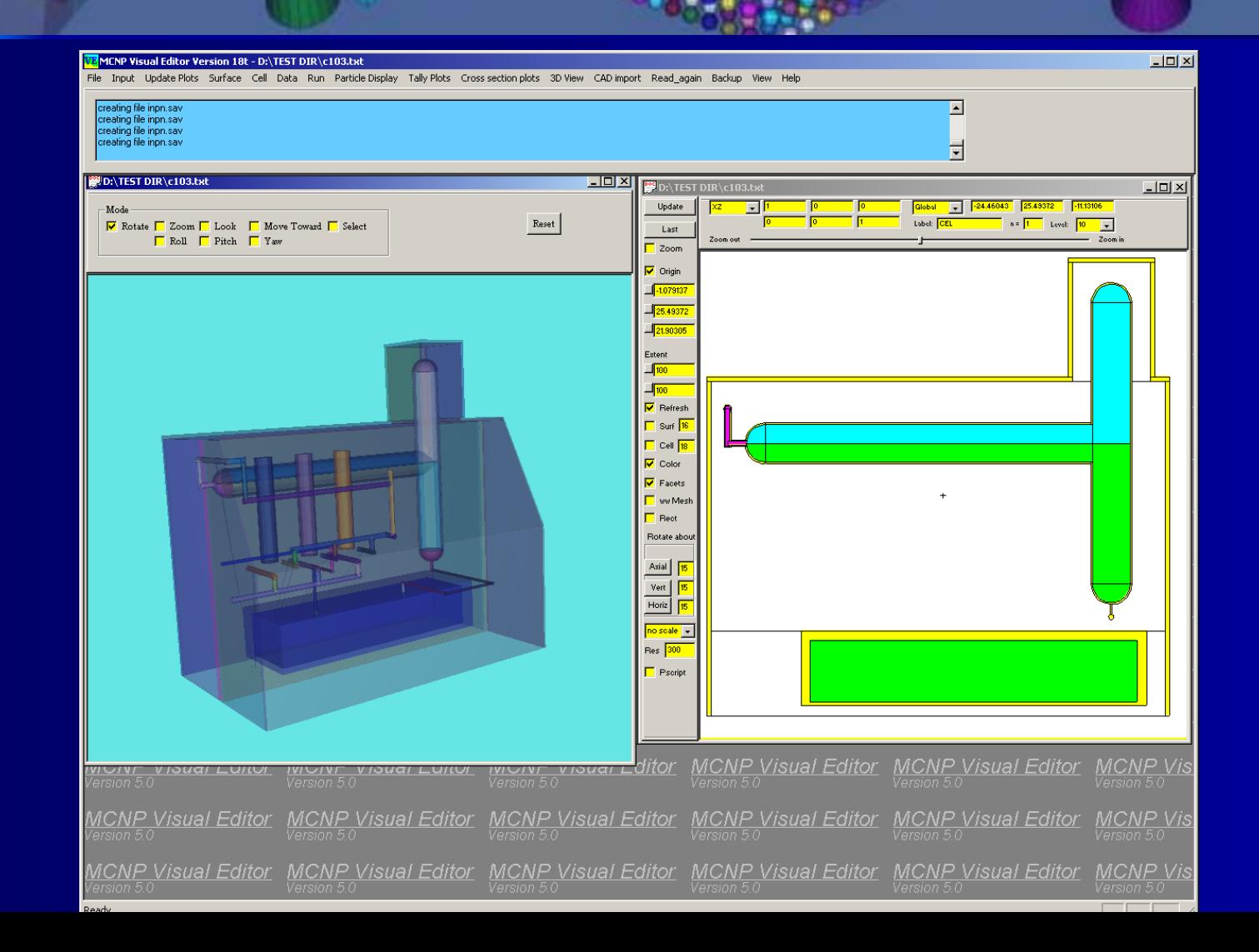

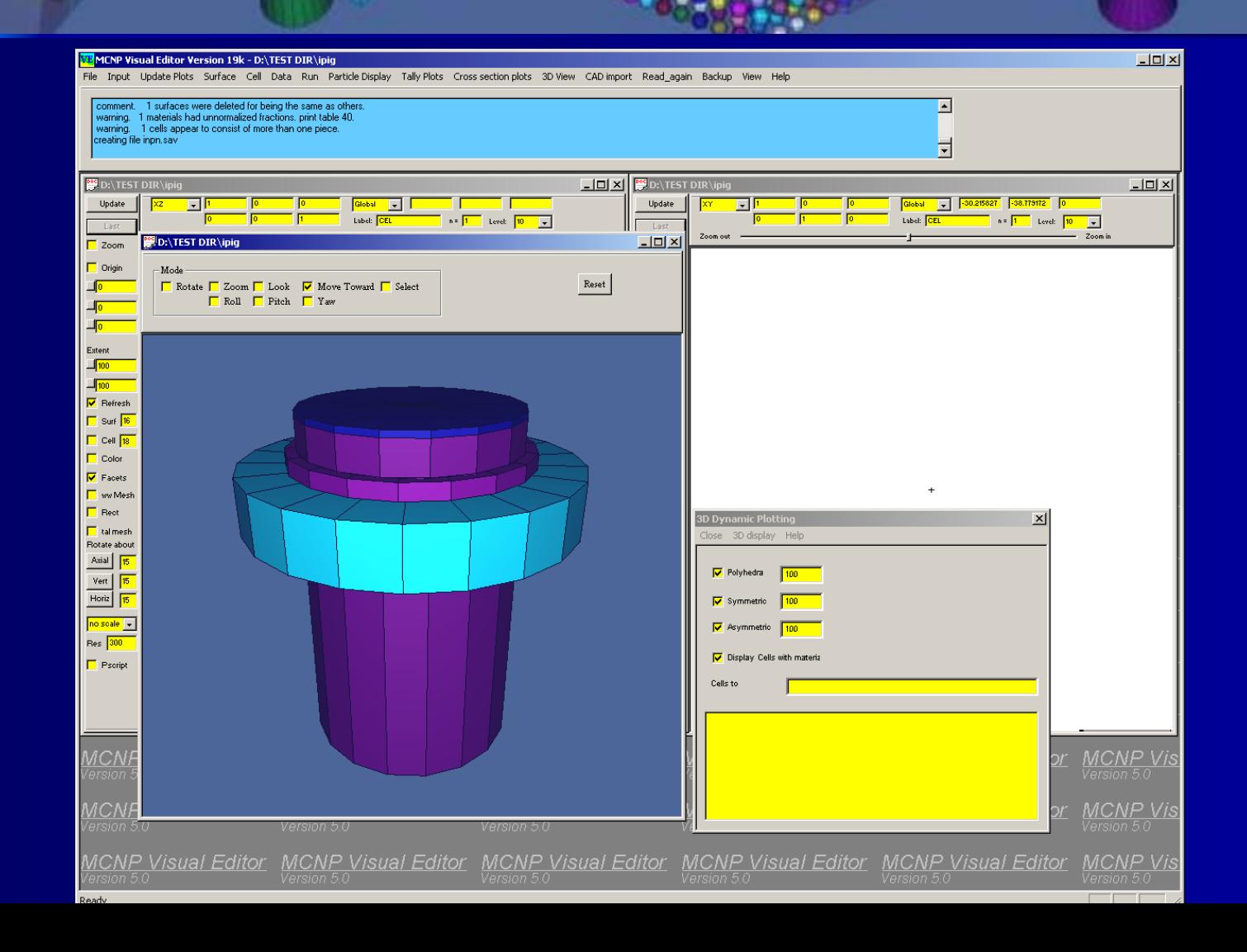

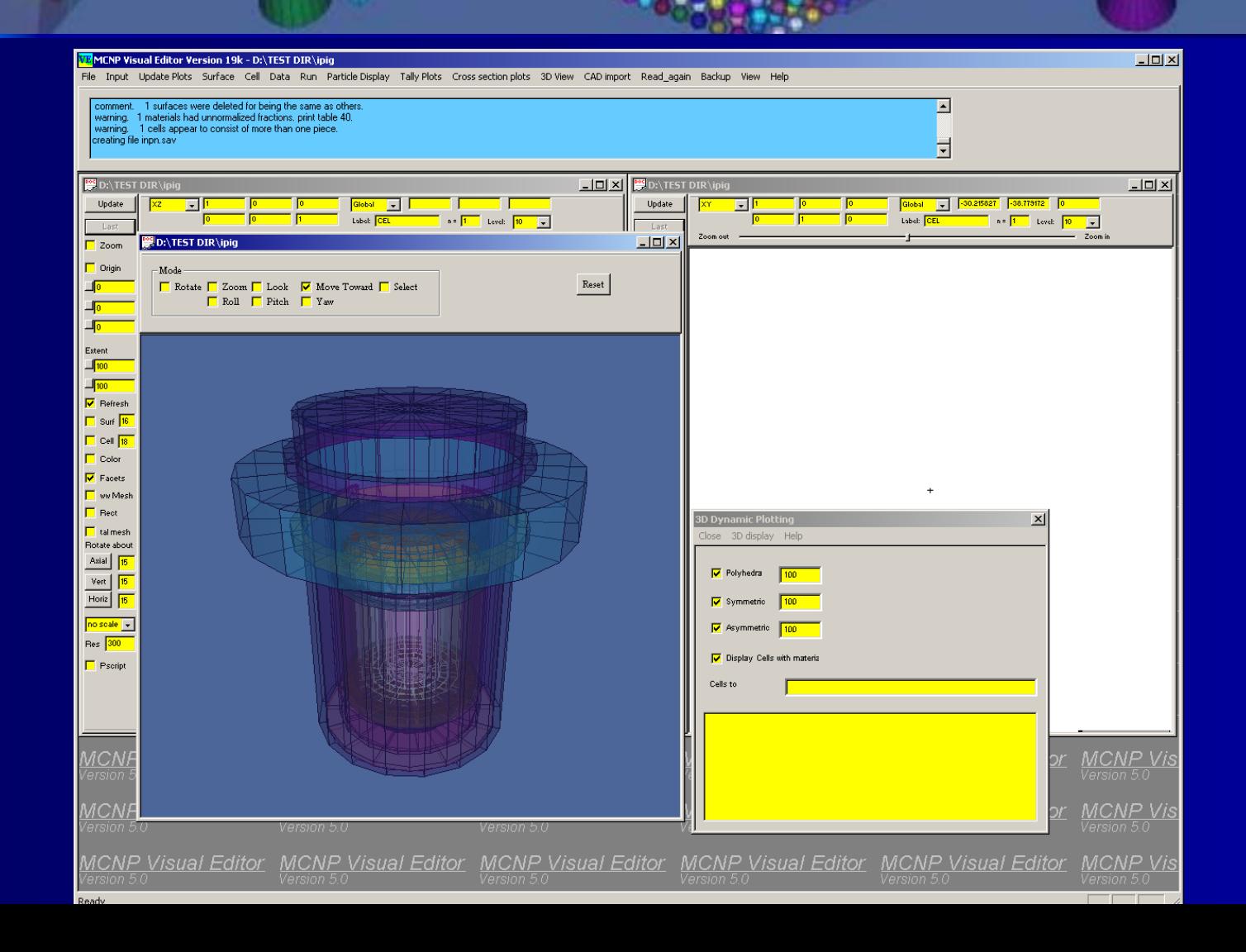

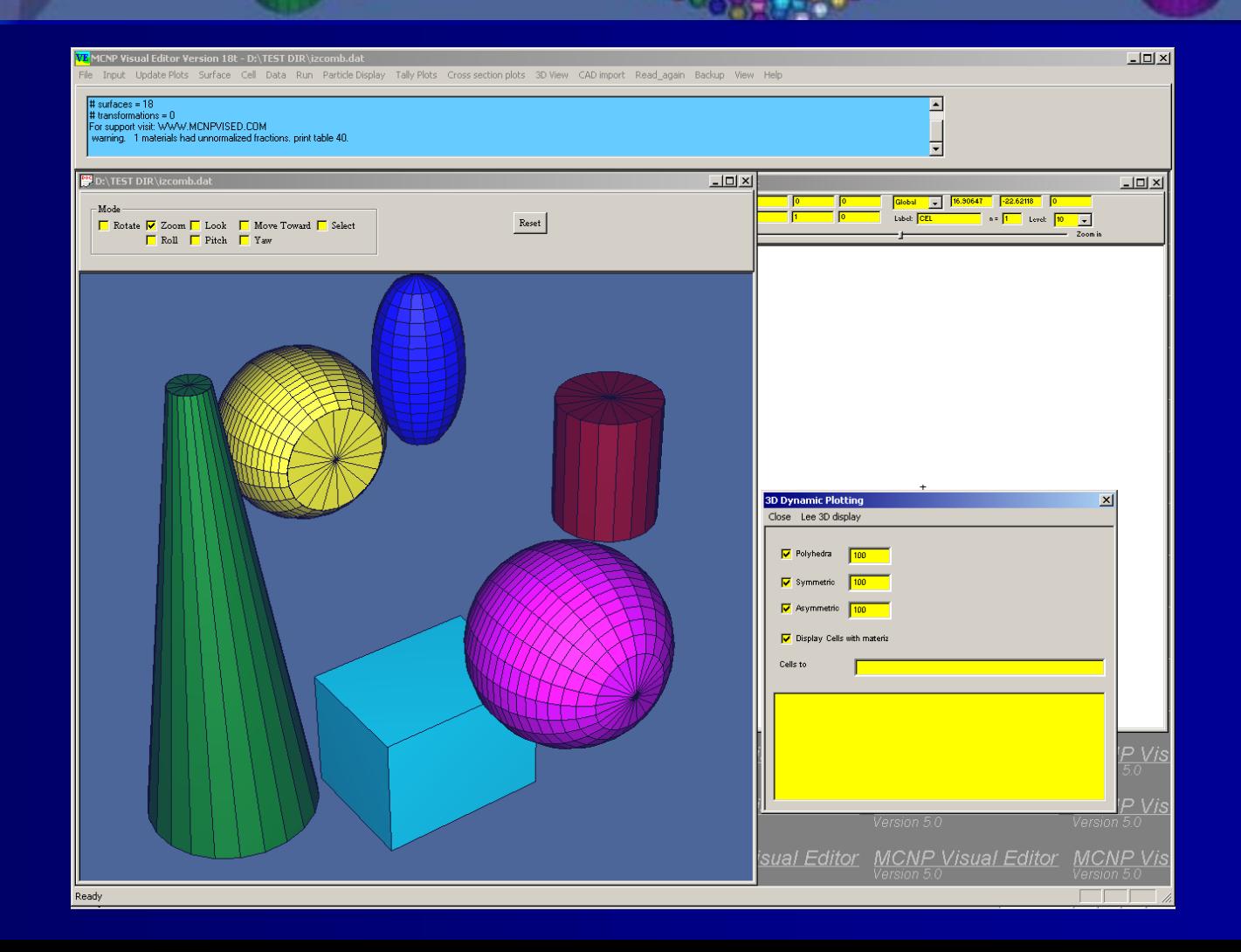

### **Visual Editor Capabilities Visual Editor Capabilities Source Point Plots Source Point Plots**

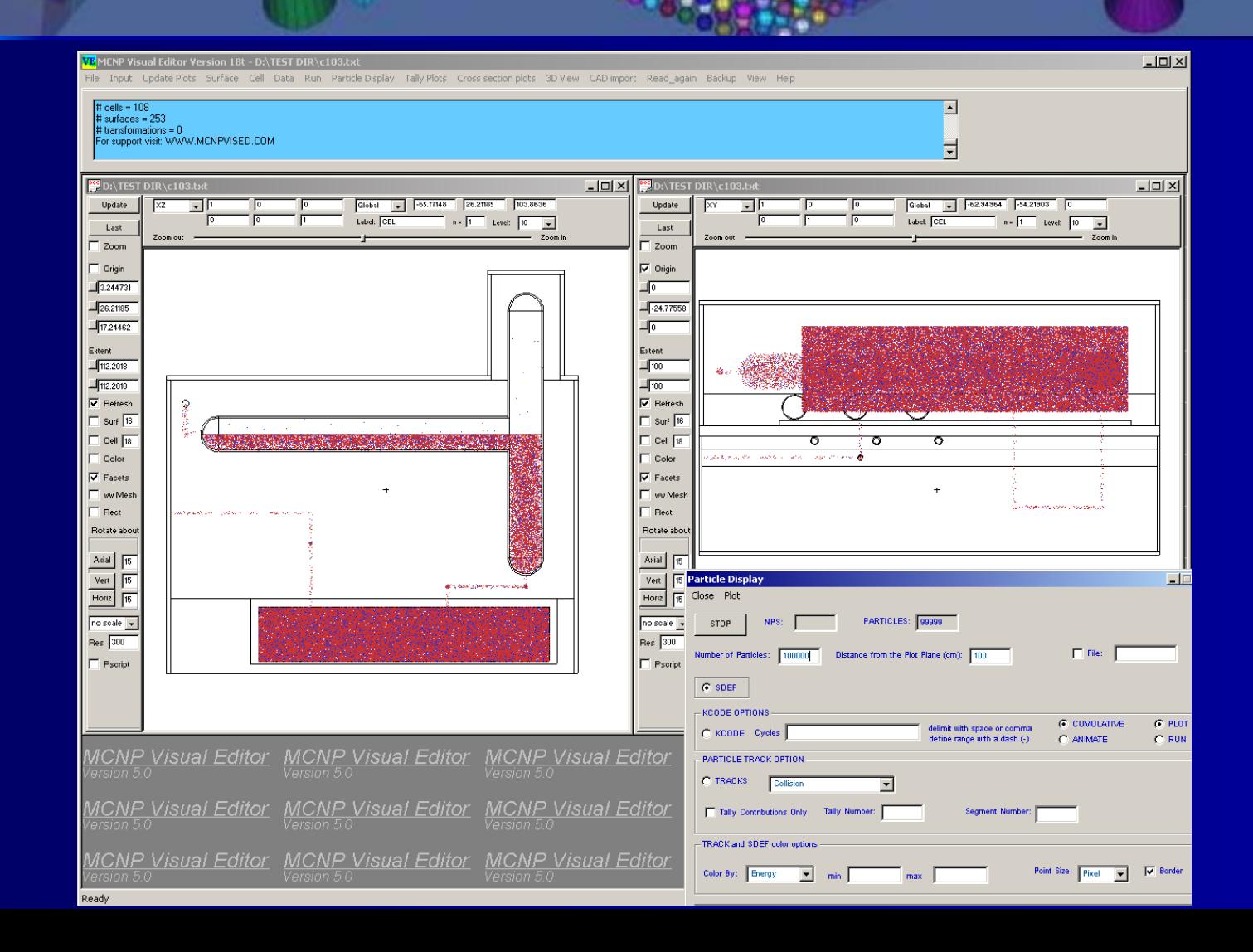

#### **Visual Editor Capabilities Visual Editor Capabilities Source Point Plots Source Point Plots**

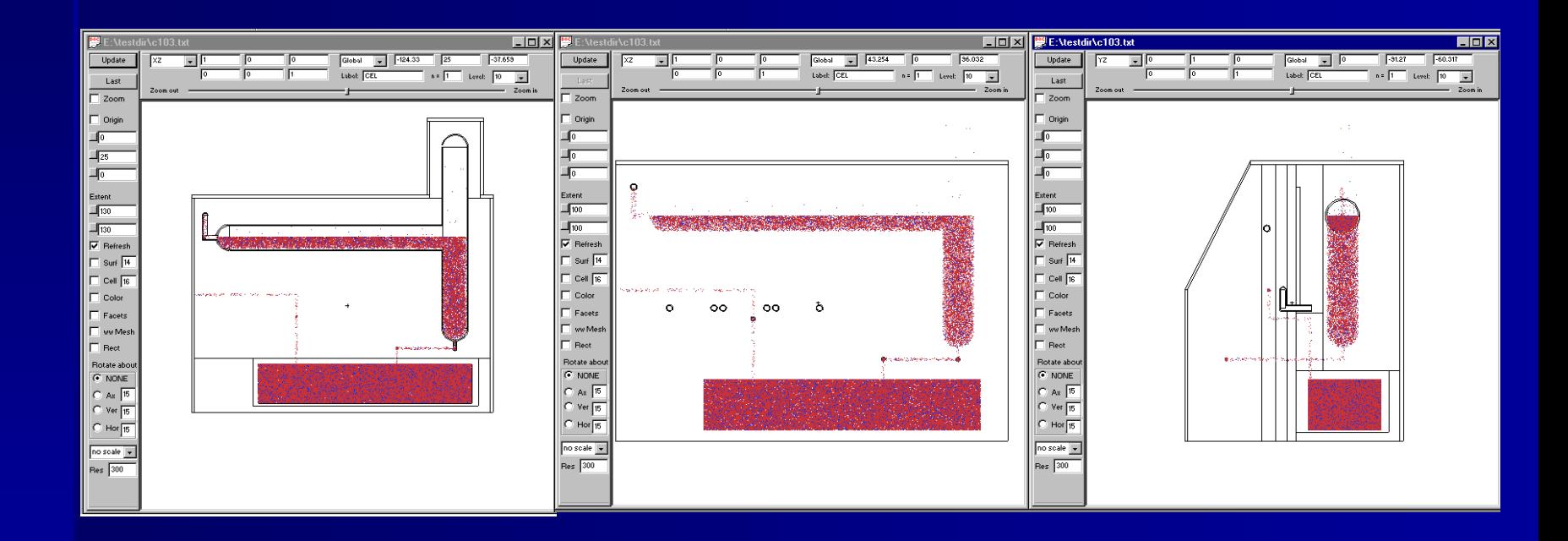

#### **Visual Editor Capabilities Visual Editor Capabilities Collision Plots (color by weight) Collision Plots (color by weight)**

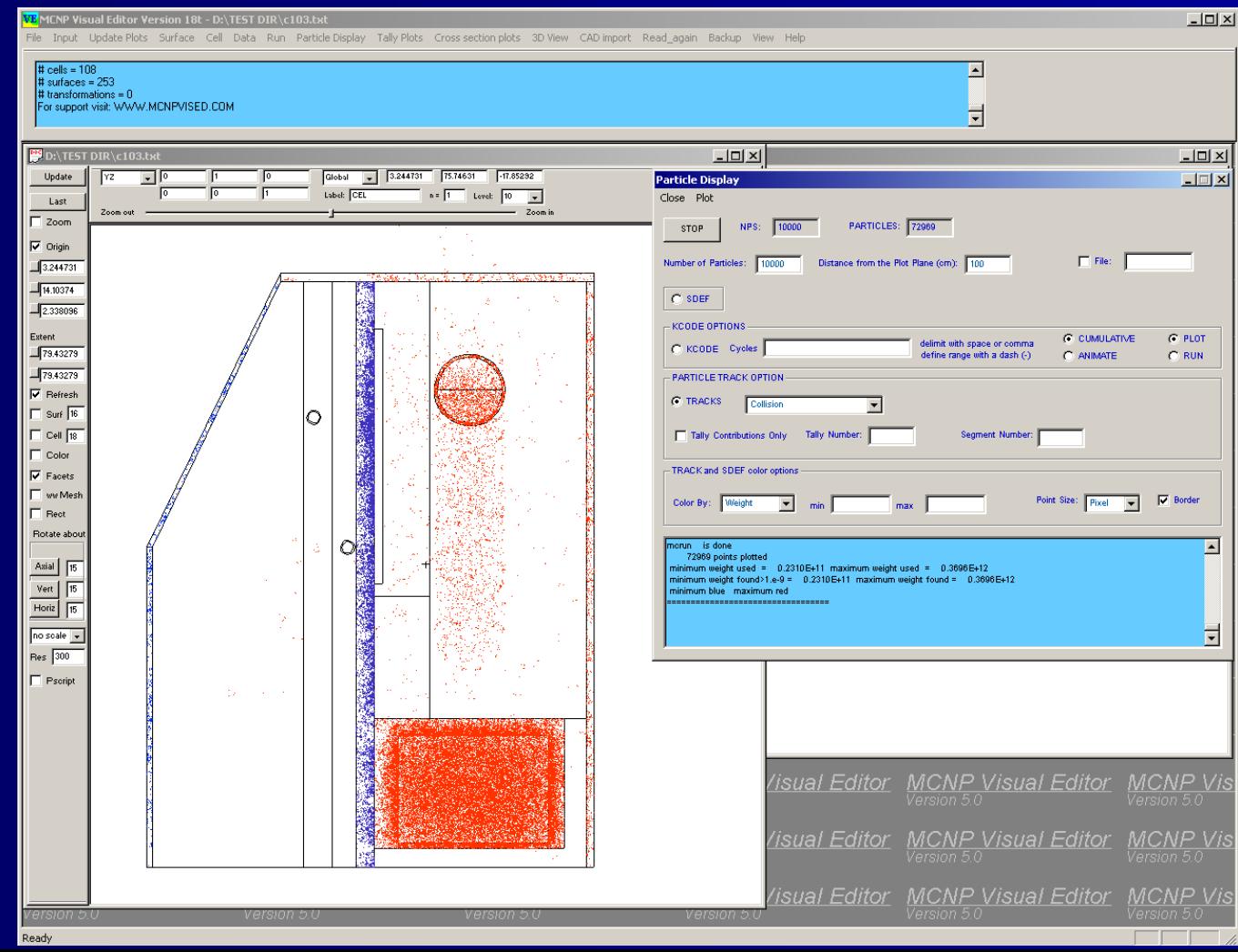

#### **Visual Editor Capabilities Visual Editor Capabilities KCODE Source Generation Points KCODE Source Generation Points**

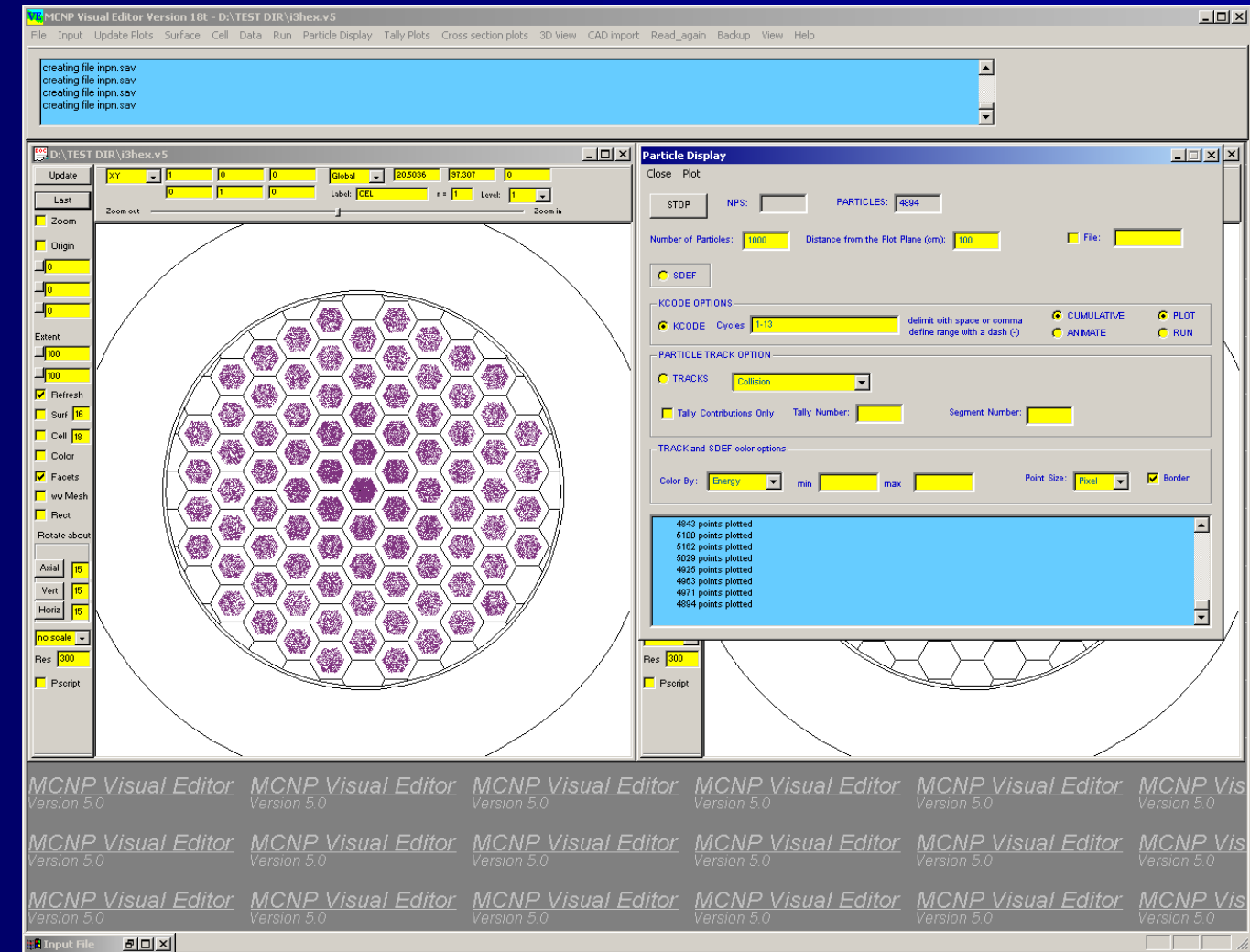

# **New Feature New Feature Linux Version Linux Version**

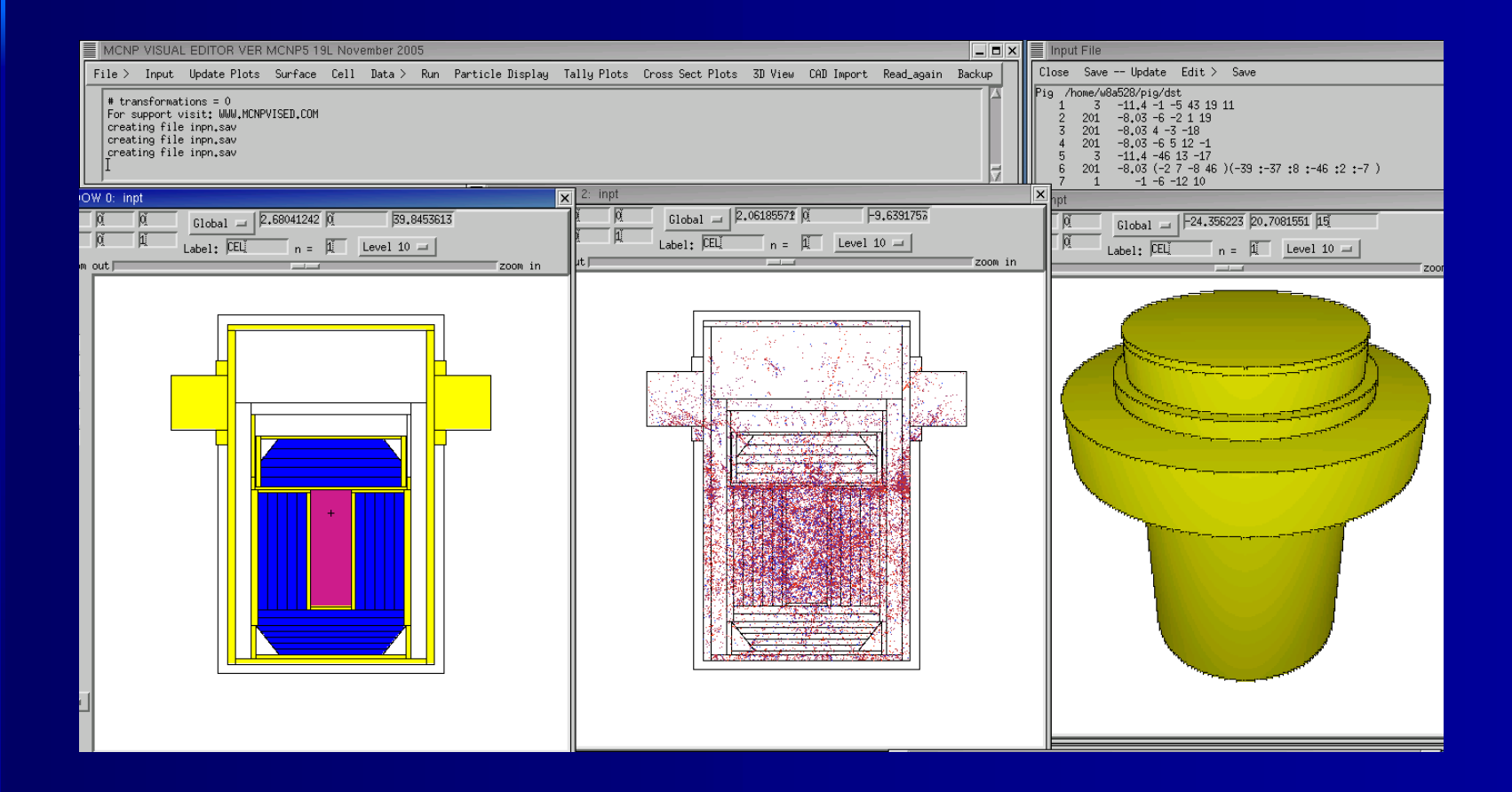

## **New Feature New Feature Open (Do Not Modify) Open (Do Not Modify)**

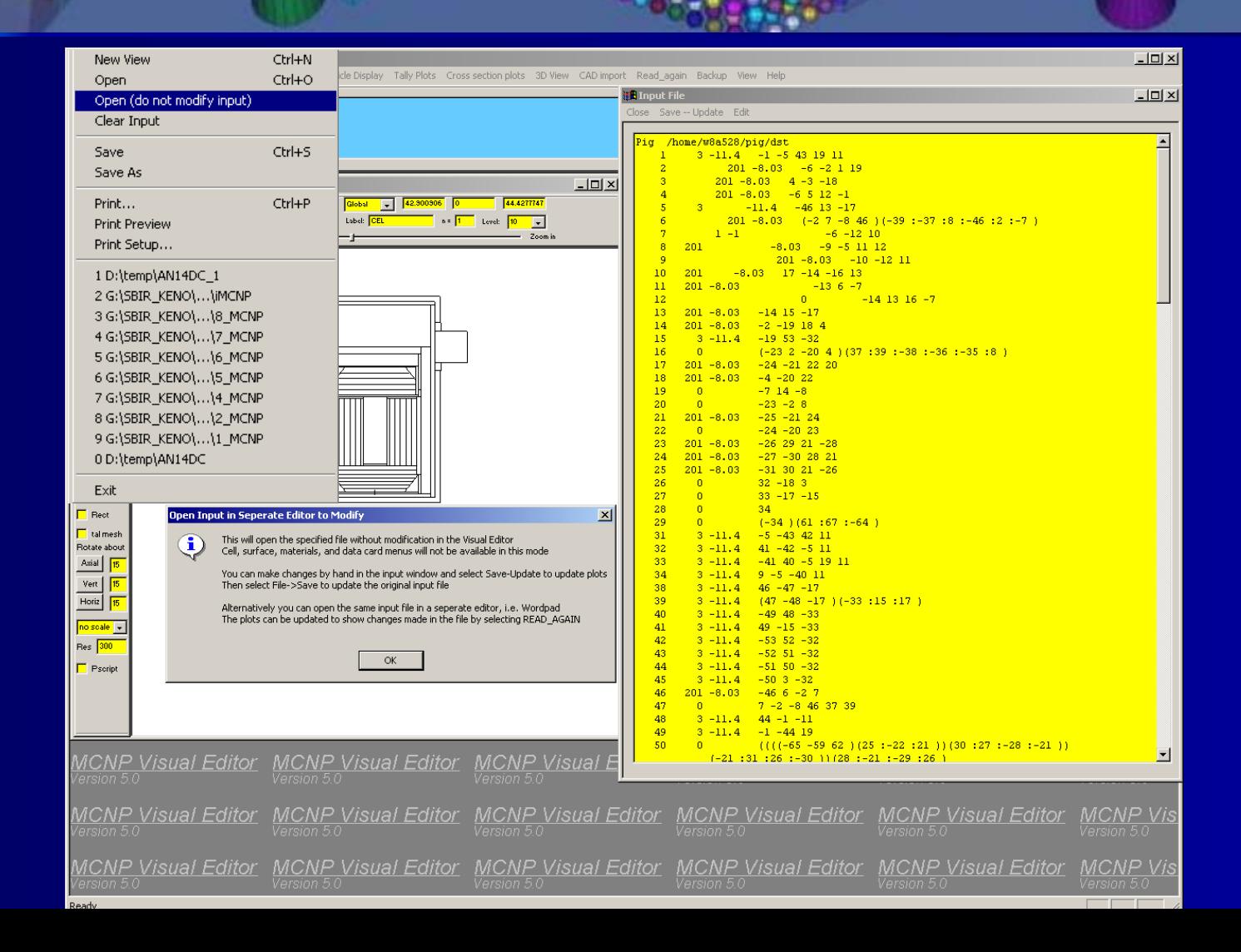

### **New Feature New Feature Send to Clipboard Send to Clipboard**

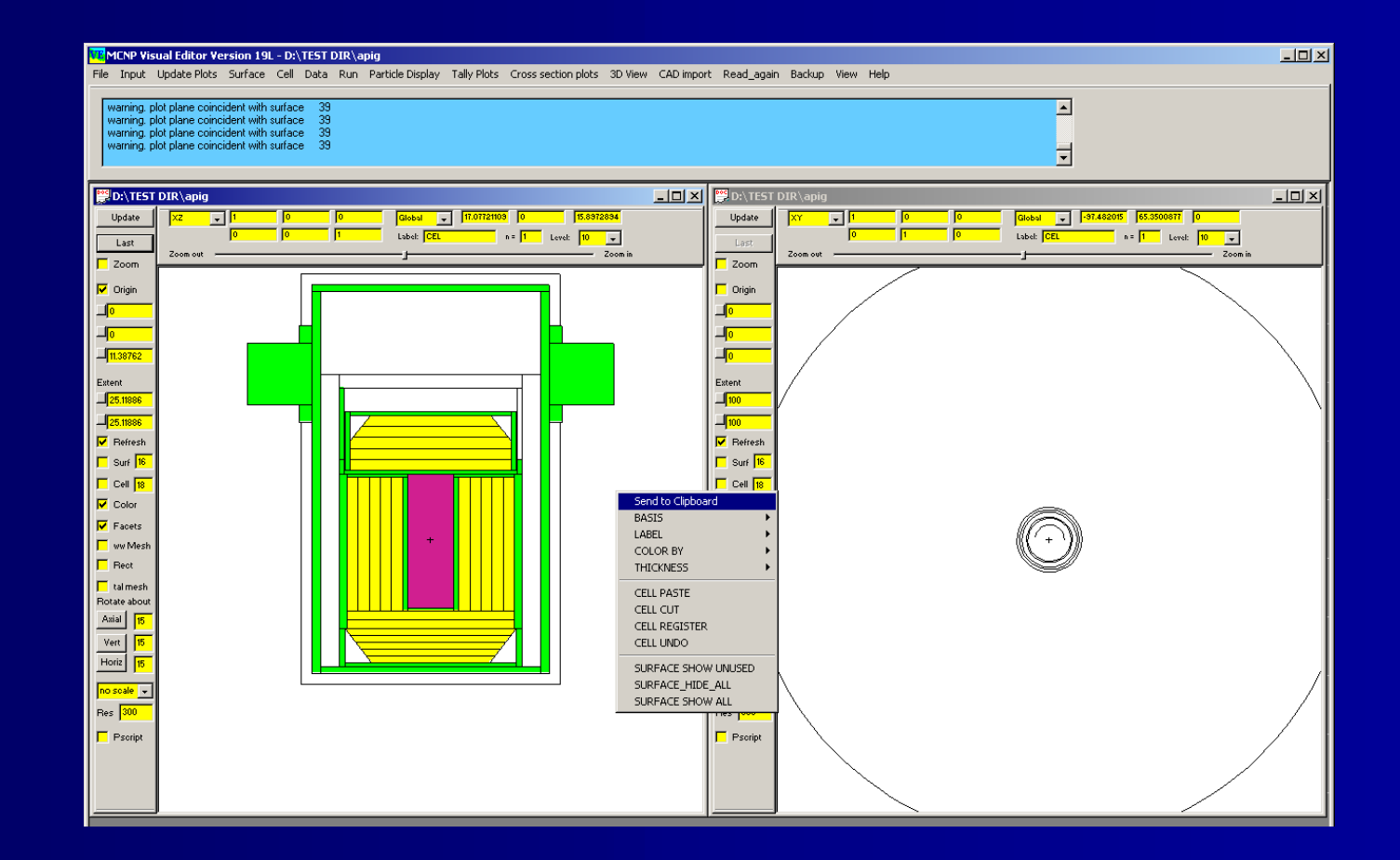

## **New Feature New Feature Send to Clipboard Send to Clipboard**

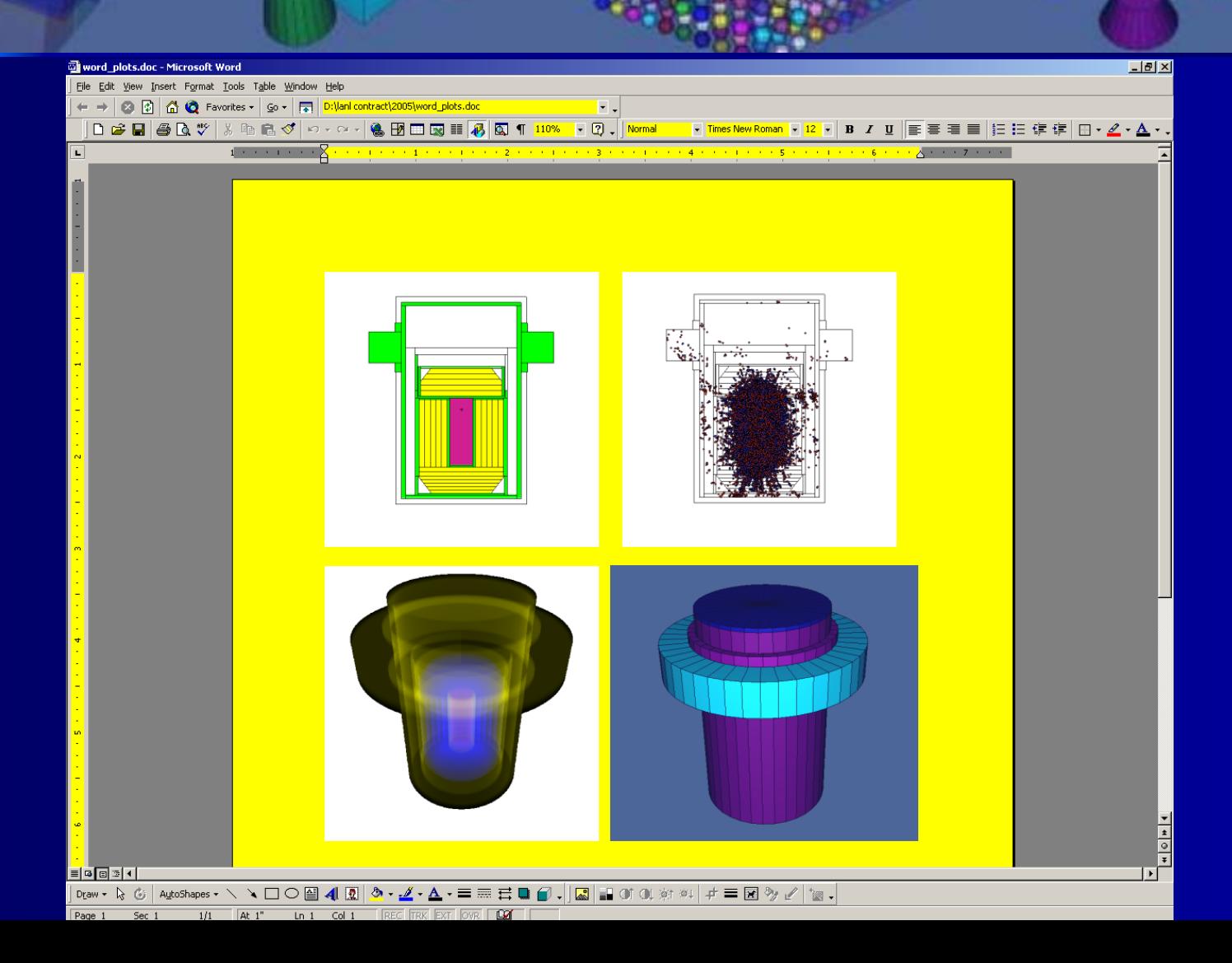

# **New Feature New Feature Cell Wizard Cell Wizard**

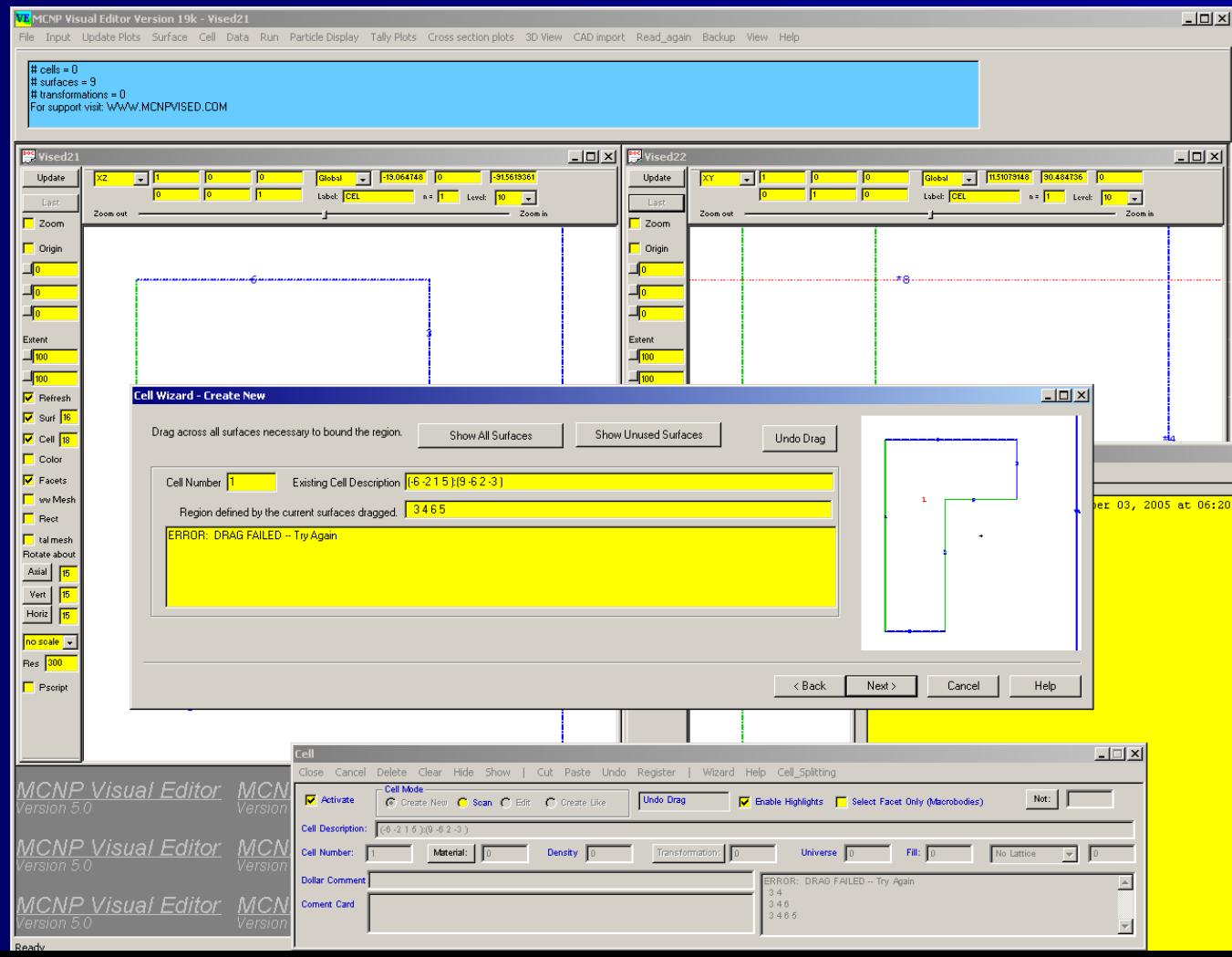

# **New Feature New Feature Cell Wizard Cell Wizard**

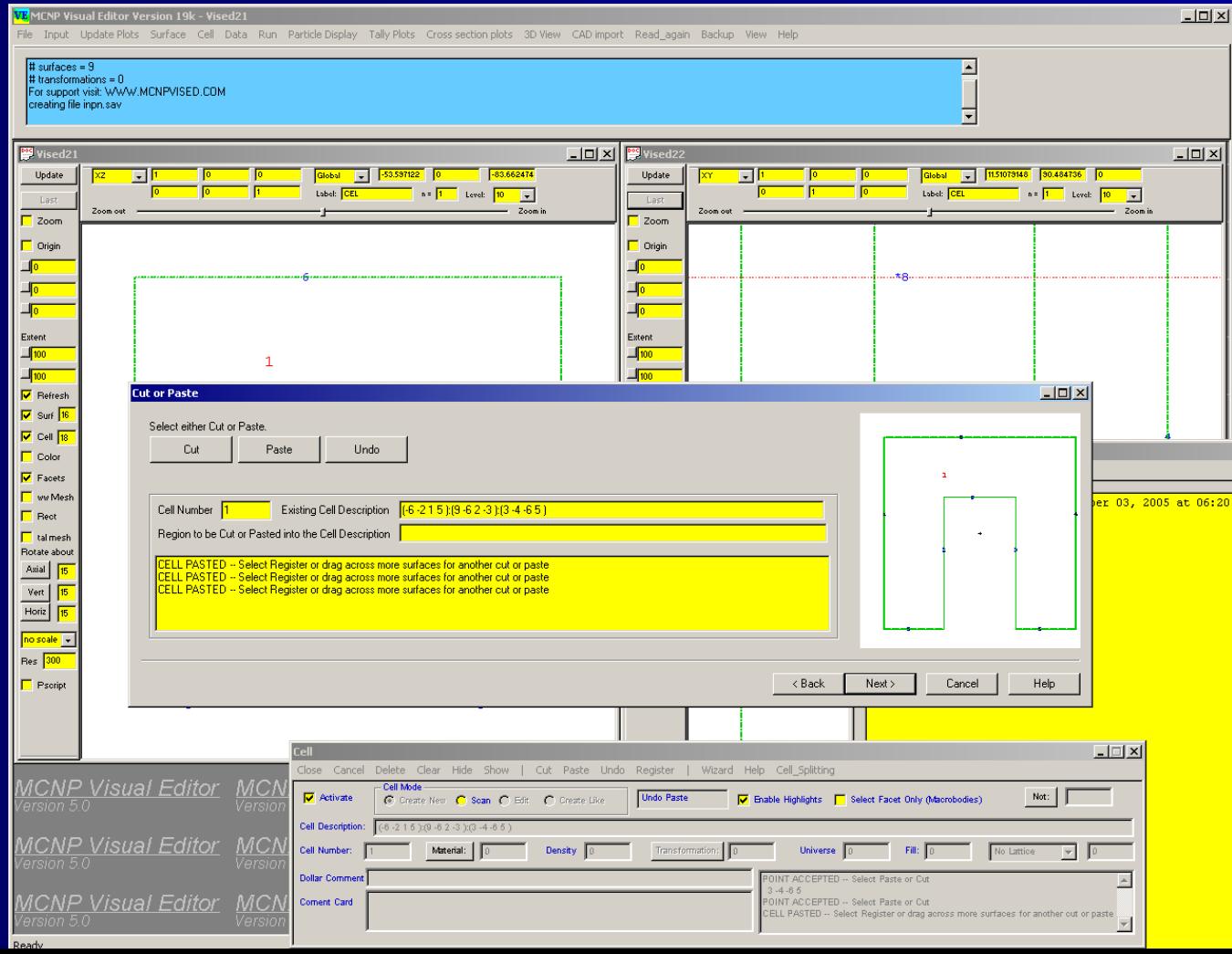

# **New Feature New Feature Online Help Online Help**

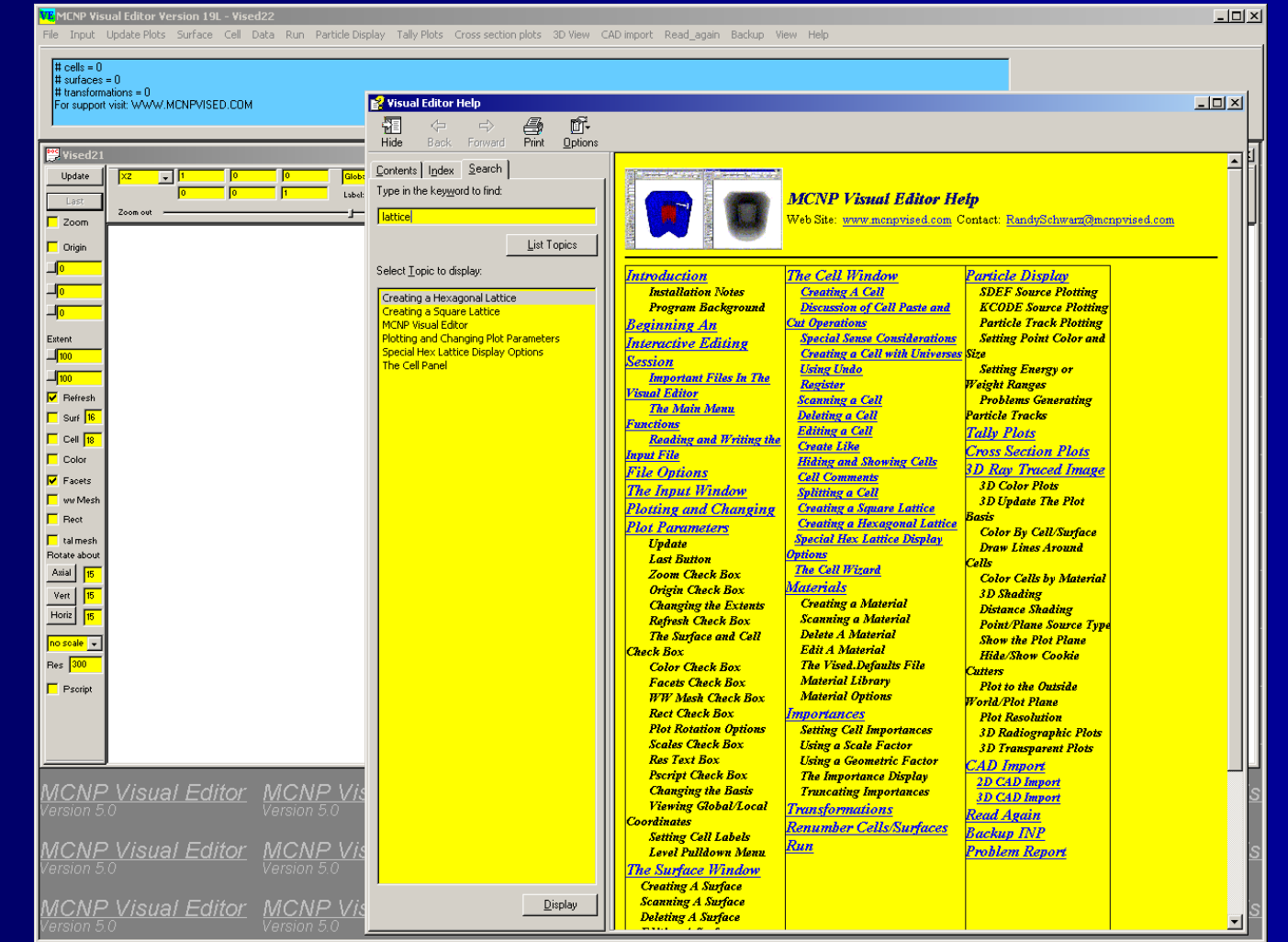

#### **3D CAD conversion 3D CAD conversion Sample Geometries in CAD**

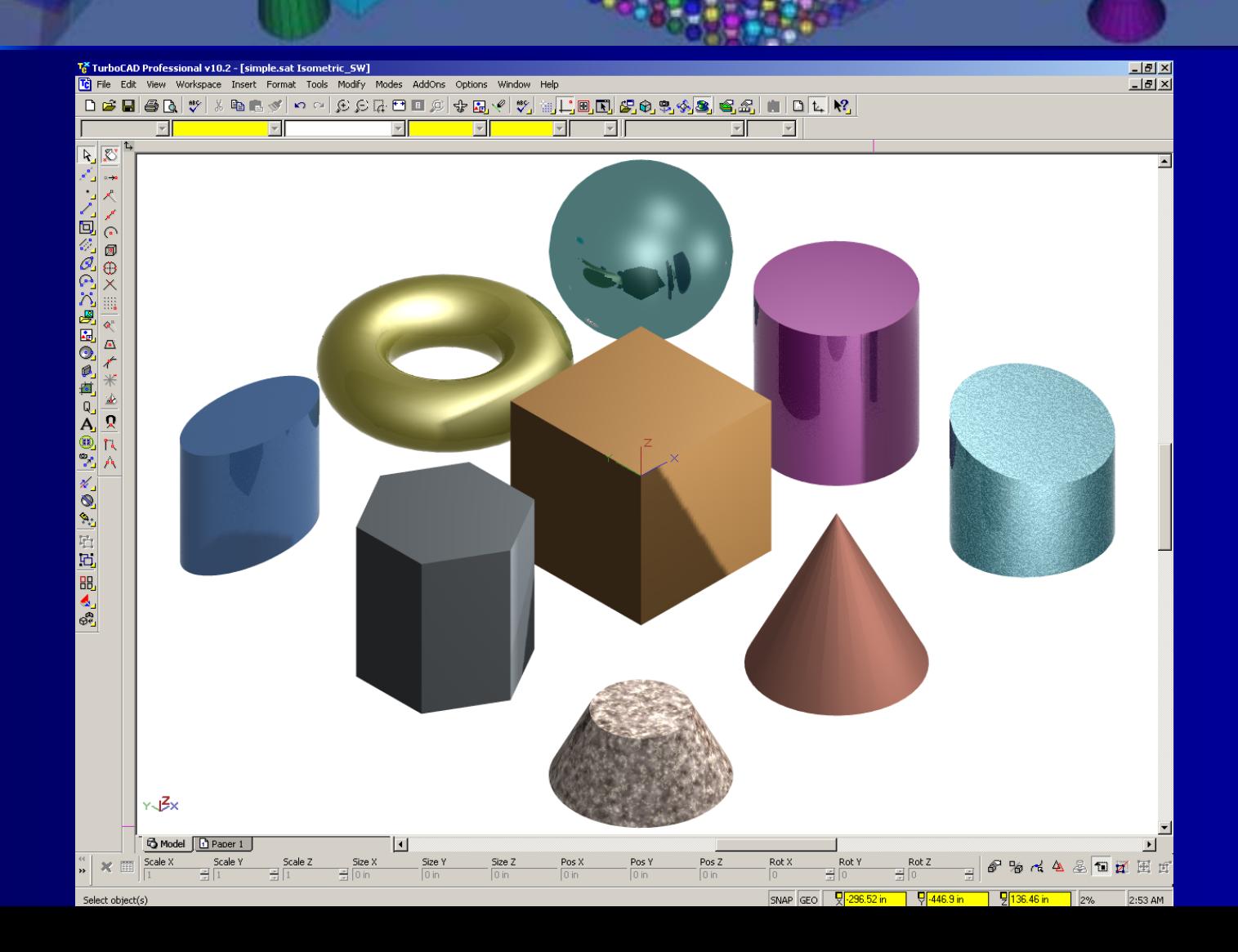

#### **3D CAD conversion 3D CAD conversion Sample Geometries in MCNP Sample Geometries in MCNP**

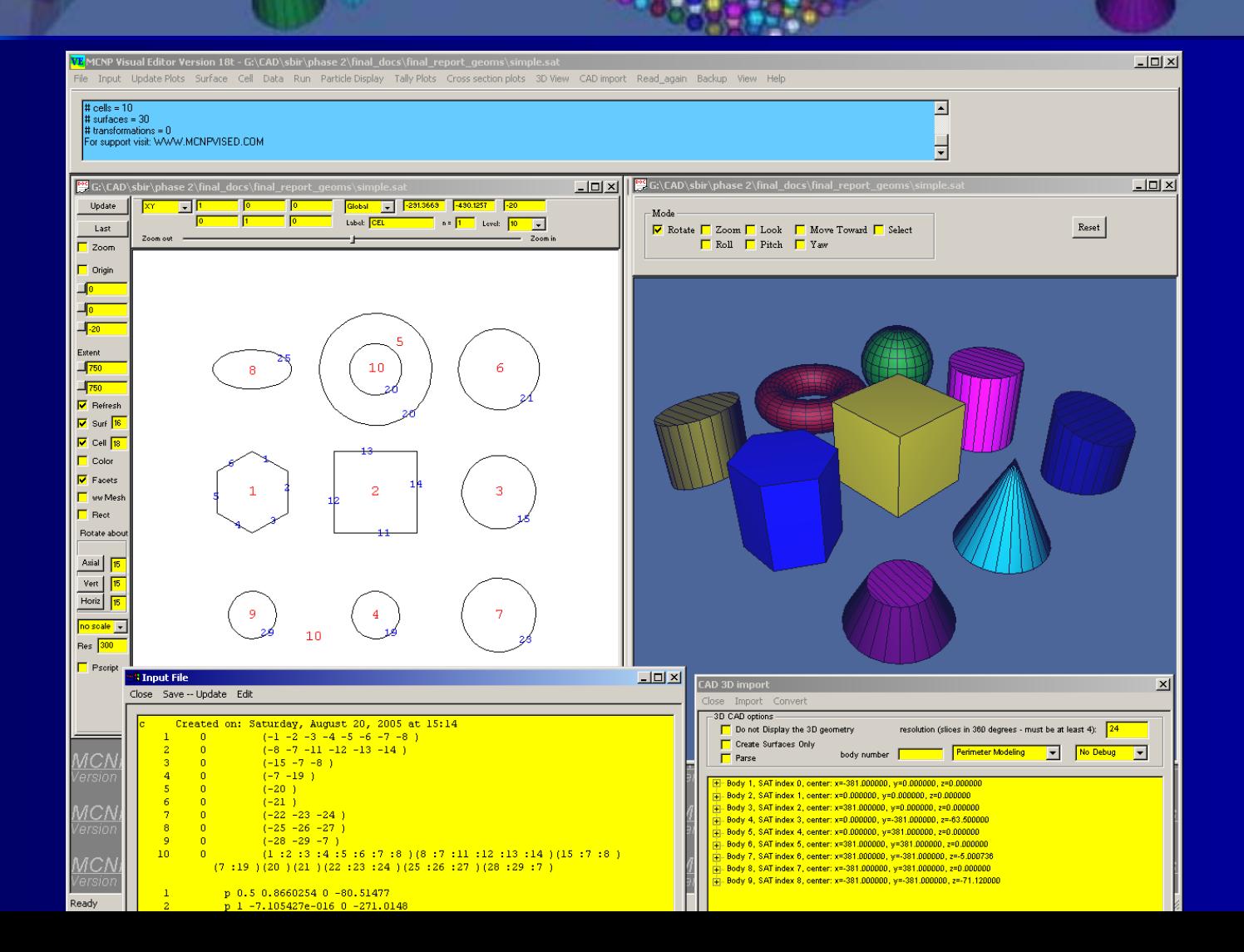

# **3D CAD conversion 3D CAD conversion 1,000 spheres 1,000 spheres**

![](_page_38_Picture_9.jpeg)

#### **3D CAD conversion 3D CAD conversion Generate in CAD Export as a SAT file**  $\blacksquare$

![](_page_39_Figure_1.jpeg)

#### **3D CAD conversion 3D CAD conversion Read SAT File into Visual Editor Read SAT File into Visual Editor 3D View of CAD Geometry Displayed 3D View of CAD Geometry Displayed**

![](_page_40_Picture_14.jpeg)

# **3D CAD conversion 3D CAD conversion Convert to MCNP**

![](_page_41_Picture_10.jpeg)

#### **3D CAD conversion 3D CAD conversion View MCNP Geometry in 3D View MCNP Geometry in 3D**

![](_page_42_Picture_9.jpeg)

# **3D CAD conversion 3D CAD conversion Two Different Modes**

![](_page_43_Picture_1.jpeg)

e<br>Se **Use CAD to Create the MCNP geometry.** 

- $\mathcal{L}_{\mathcal{A}}$ – Define the geometry without using subtractions or unions
- $\mathcal{L}_{\mathcal{A}}$ – Conversion program will determine the subtractions and unions.
- e<br>Se **Read an already existing fully defined** geometry geometry
	- $\mathcal{L}_{\mathcal{A}}$  $-$  All space must be defined
	- $\mathcal{L}_{\mathcal{A}}$ – May need to simplify overly complex cells

#### **Example 3D CAD conversion Example 3D CAD conversion Building**:

![](_page_44_Picture_11.jpeg)

#### **Example 3D CAD conversion Example 3D CAD conversion Building Building**

![](_page_45_Figure_1.jpeg)

#### **Example 3D CAD conversion Example 3D CAD conversion Duct with 3 Bends Duct with 3 Bends**

![](_page_46_Figure_1.jpeg)

#### **Next MCNP Output Visualization Class Next MCNP Output Visualization Class July 10 July 10th – 11th** Richland, Washington

![](_page_47_Picture_19.jpeg)

#### **Next CAD to MCNP class Next CAD to MCNP class August 7 August 7th – 8th** Richland, Washington

![](_page_48_Picture_19.jpeg)

#### **Next MCNP Visual Editor Class Next MCNP Visual Editor Class September 11 September 11th – 15th** Richland, Washington

![](_page_49_Figure_1.jpeg)